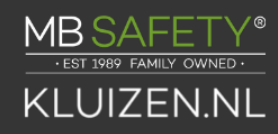

## **Handleiding A-Series met display**

TOEGANGSBEHEERSYSTEEM - Modellen 3006-2xx, 3007-2xx, 3028-2xx en 3029-2xx Programmeren en Bedieningshandleiding

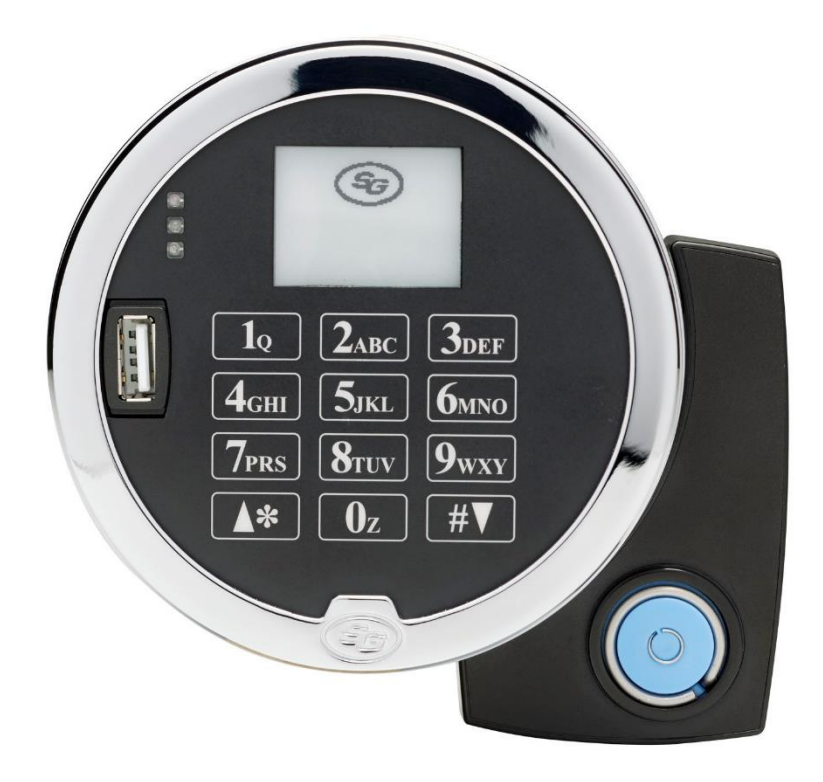

De Sargent & Greenleaf A-serie met Display TM- sloten (modellen 3006-2xx, 3007-2xx, 3028- 2xx en 3029-2xx) zijn ontworpen om een hoog beveiligingsniveau te bieden, gecombineerd met flexibele functies die meerdere niveaus van controle bieden over normale operaties en servicetoegang. Volg deze instructies zorgvuldig om optimaal gebruik te maken van uw slot.

## <span id="page-1-0"></span>**Introductie**

Het wordt aanbevolen om de nieuwste versie van Lock Management System (LMS) te gebruiken. Een oudere versie van LMS gebruiken geeft u mogelijk geen toegang tot alle functies van de slotfirmware.

- De elektronische kluissloten van S&G zijn voorzien van geavanceerde elektronische schakelingen. Deze sloten zijn uitsluitend geschikt voor gebruik binnenshuis.
- Het toetsenbord mag uitsluitend worden gereinigd met een zachte, droge doek. Vermijd het gebruik van oplosmiddelen of vloeistoffen.
- Probeer nooit de onderdelen van het slot of het toetsenbord te smeren. Onderhoud mag alleen worden uitgevoerd door een gekwalificeerde technicus.
- Telkens wanneer het toetsenbord van de montagebasis wordt verwijderd, moet u de slotkabel loskoppelen of het toetsenbord ondersteunen, zodat hij niet aan de kabel blijft hangen. Dit kan een negatieve invloed hebben op de kabelconnector of de toetsenbordaansluiting. Elke keer dat er op een knop wordt gedrukt en het slot de invoer accepteert, klinkt er een pieptoon, de rode LED op het toetsenbord gaat knipperen en branden en er verschijnt een \* op het scherm.
- Alle letters van het Engelse alfabet worden weergegeven op het toetsenbord. Hiermee kunt u numerieke, alfanumerieke of op woorden gebaseerde codes maken. Gebruik de aanpak die voor u het beste werkt.
- Alle codes eindigen met #. Dit geeft aan het slot aan dat u klaar bent met het invoeren van alle cijfers van de code.
- Persoonsgegevens die direct verband houden met een codehouder, zoals een geboortedatum, mogen niet worden gebruikt bij het opstellen van een slotcode. Vermijd codes die gemakkelijk te raden zijn.
- Nadat het slot is gewijzigd naar een nieuwe code, controleert u de vergrendelingsfunctie door minimaal 3 keer het slot te vergrendelen en ontgrendelen terwijl de deur open staat. Zorg ervoor dat het slot goed werkt voordat u de deur sluit.
- De auditfuncties, randapparatuur en accessoires, softwarefuncties, functionaliteit voor eenmalige code, USB-functionaliteit en andere aanvullende functies vallen buiten het bereik van de UL 2058-standaard en maken geen deel uit van de ULlijst.

## Inhoudsopgave

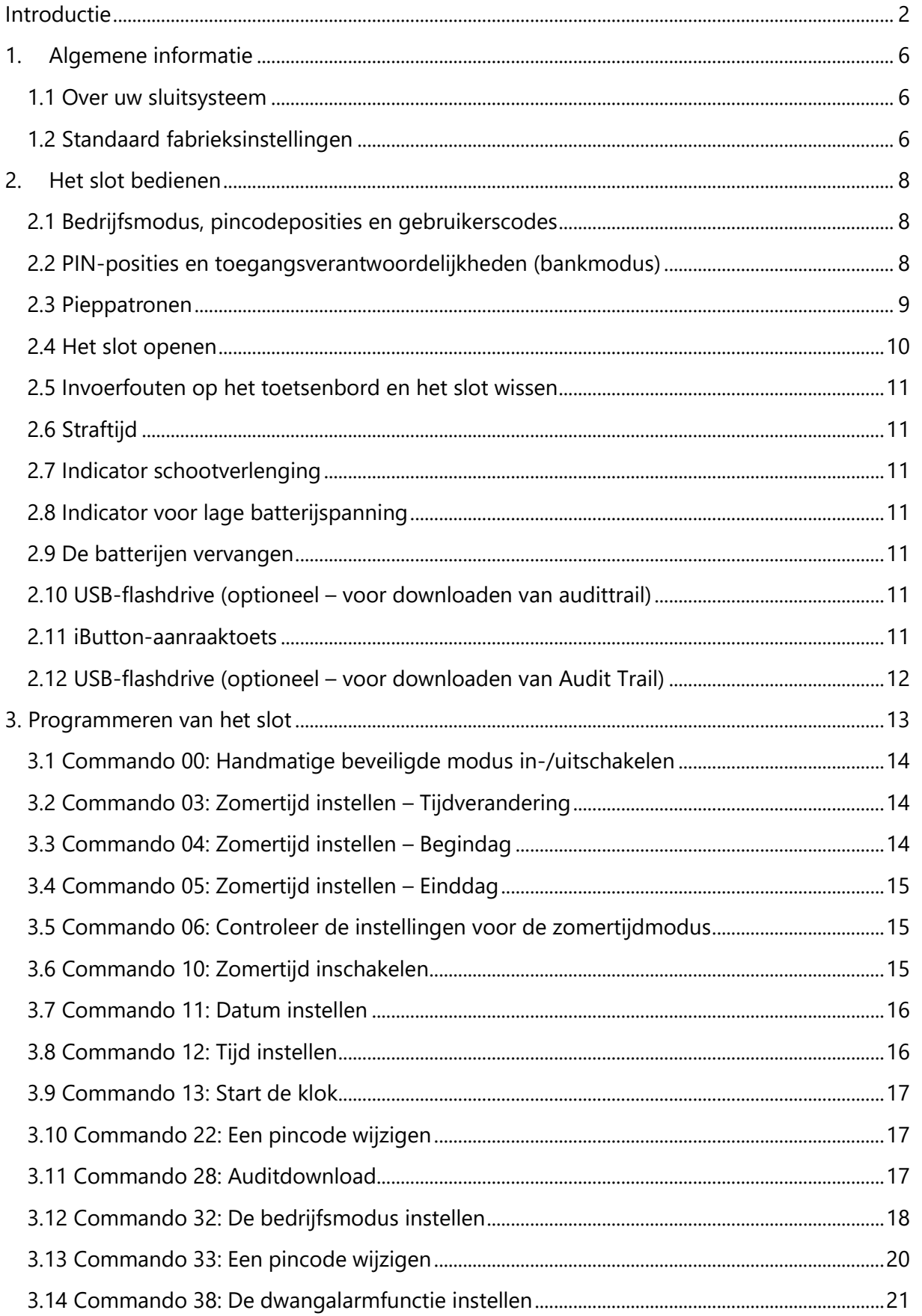

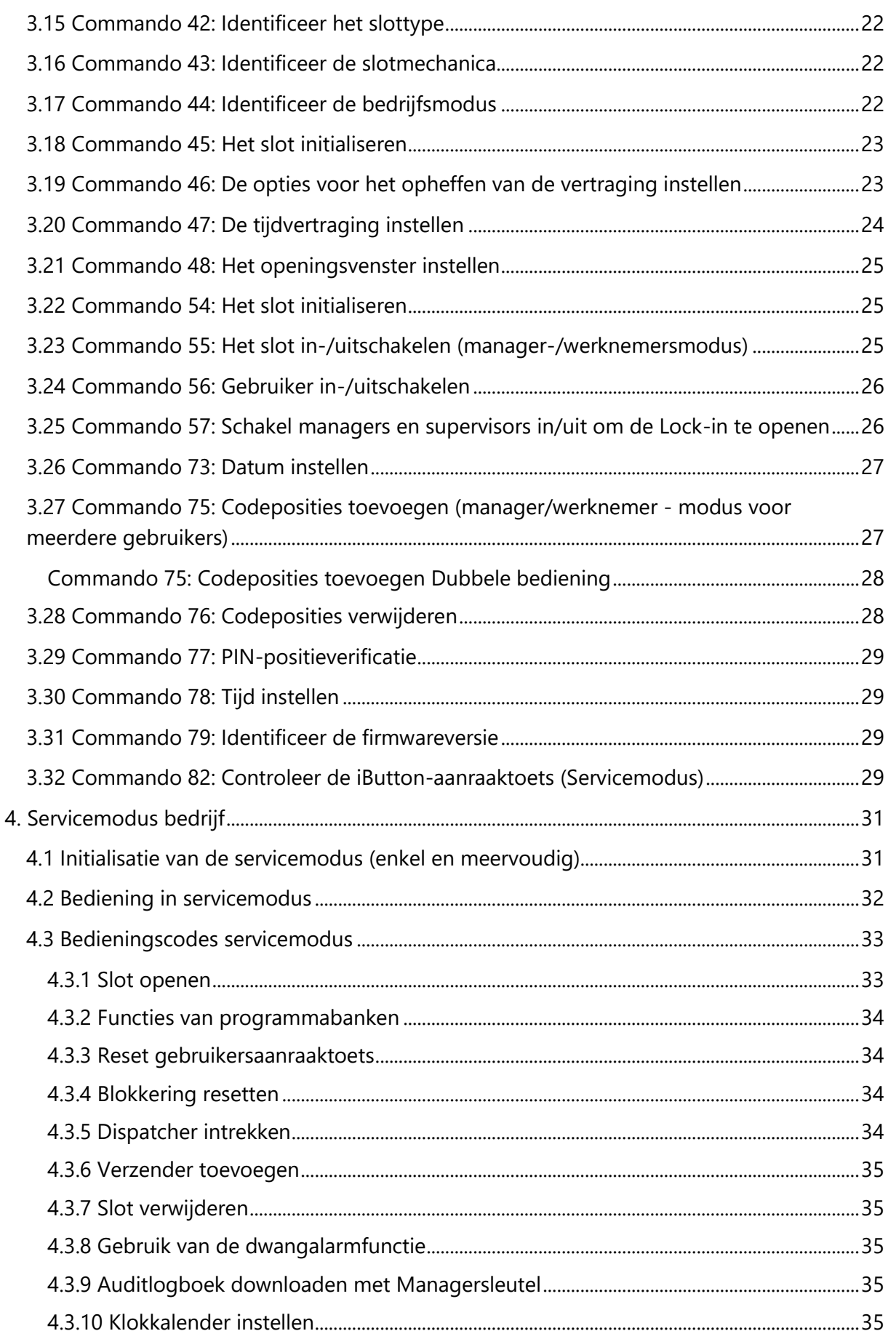

## sales@mbsafety.nl

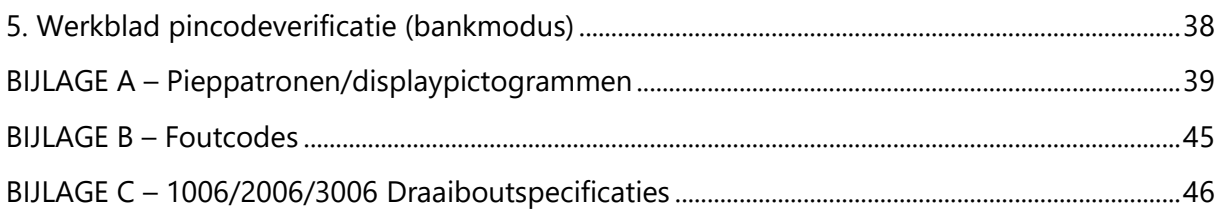

## <span id="page-5-0"></span>**1. Algemene informatie**

## <span id="page-5-1"></span>**1.1 Over uw sluitsysteem**

De S&G A-serie met DisplayTM elektronisch slot heeft de volgende hardwarecomponenten:

Slot – Er zijn vier verschillende slotmodellen beschikbaar voor de A-serie met DisplayTM Platform. Deze modellen omvatten de 3006 (draaibout), 3007 (directe aandrijving), 3028 (motoraangedreven, dead-latching) en 3029 (motoraangedreven, push/pull). Het slot bevindt zich in de kluis.

Digitaal platformtoetsenbord (DP-toetsenbord) (31KP-serie) – Het alfanumerieke toetsenbord met 12 toetsen aan de voorkant van de container dat wordt gebruikt om pincodes en programmeeropdrachten in te voeren. Het toetsenbord bevat drie LED's (rood, groen, geel) en een pieper om de verschillende statussen van het slot aan te geven, en een displaymodule. Het toetsenbord bevat ook een USB-connector waarmee een flashdrive kan worden aangesloten.

De \*-toets wordt gebruikt bij het programmeren van commandocodes. De toets kan ook worden gebruikt om het toetsenbord te wissen als er een invoerfout is opgetreden door tweemaal de \*-toets in te voeren.

Telkens wanneer u op het toetsenbord een cijfer, letter of ander teken indrukt, klinkt er een pieptoon en knippert de rode LED van het toetsenbord. Als u geen pieptoon of flits hoort, controleer dan de batterijen en probeer het opnieuw (zie paragraaf 2.10 — De batterijen vervangen).

De #-toets fungeert als enter-functie en moet na elke code-invoer worden gebruikt.

## <span id="page-5-2"></span>**1.2 Standaard fabrieksinstellingen**

De A-serie met DisplayTM Lock wordt verzonden door Sargent & Greenleaf met standaard fabrieksinstellingen:

- Bankmodus ingeschakeld (Servicemodus uitgeschakeld)
- Meerdere gebruikersmodus ingeschakeld (tijdvertraging 0 minuten; dwang uitgeschakeld)
- Voor posities 00, 02 en 10 zijn standaard pincodes ingesteld in de fabriek:
	- 1. Programmeurcode (00) 00123456
	- 2. Beheerdercode (02) 02020202
	- 3. Gebruikerscode (10) 10101010

De Programmeurcode (PC) kan alleen de bedrijfsparameters van het slot instellen en de audit trail-gegevens downloaden. De Programmeurcode kan de kluis niet openen.

De A-serie met DisplayTM Lock heeft een capaciteit voor maximaal 30 pincodeposities: 1 programmeur, 3 managers, 6 Supervisors die de slotprogramma's beheren, en maximaal 20 gebruikers. Pincodes 01-29 kunnen het slot openen.

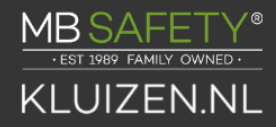

Om het slot te openen gebruikt u de fabrieksinstelling voor pincode 10 met pincode 10101010. Voer 10101010# in en het slot zou moeten openen.

(Als het slot niet opengaat en er pieppatronen hoorbaar zijn na het indrukken van de #-toets, raadpleeg dan paragraaf 2.3 "Pieppatronen" om de toestand te identificeren.)

Wij raden gebruikers aan hun pincodes onmiddellijk te wijzigen nadat de pincodes zijn toegewezen (Een pincode wijzigen – Paragraaf 3.10).

## <span id="page-7-0"></span>**2. Het slot bedienen**

## <span id="page-7-1"></span>**2.1 Bedrijfsmodus, pincodeposities en gebruikerscodes**

De A-serie met DisplayTM Lock heeft een codehiërarchie van:

- Programmer (PIN-positie 00)
- Managers (PIN-posities 01, 02, 03)
- Supervisors (PIN-posities 0409)
- Gebruikers (PIN-posities 10 t/m 29)

Zie Tabellen A en B op pagina 9 voor toegangsrechten.

Het slot kan worden geconfigureerd om in vijf verschillende gebruikerstoegangsmodi te werken.

- Meerdere gebruikersmodus: elke geldige code (supervisor, manager of gebruiker) kan het slot openen.
- Manager/werknemermodus De managers of supervisors schakelen het toegangsrecht van een individu in/uit. In deze modus openen de Manager- en Supervisorcodes het slot niet.
- Dual Control-modus: er zijn twee onafhankelijke gebruikerscodes nodig om het slot te openen. Manager en supervisorcodes worden gebruikt om het slot te openen.
- Dag/Nachtmodus #1 Er zijn twee onafhankelijke gebruikerscodes nodig om het slot in de "nacht"-modus te openen, en elke geldige code (Supervisor, Manager of Gebruiker) kan het slot in de "dag"-modus openen.
- Dag/Nachtmodus #2 Elke geldige code (Supervisor, Manager of Gebruiker) kan het slot openen in de "dag"-modus. In de "nachtmodus" kan het slot niet worden geopend.

## <span id="page-7-2"></span>**2.2 PIN-posities en toegangsverantwoordelijkheden (bankmodus)**

In deze sectie worden elke pincodepositie en de respectieve gebruikersfuncties gedefinieerd, zoals samengevat in tabellen A en B.

PIN-positie 00, de programmeerpositie, kan alleen het slot configureren en het audittraject downloaden. De Programmeur kan geen sloten openen.

Aan elke gebruiker wordt een 2-cijferige pincode (persoonlijk identificatienummer) en een 8 cijferige pincode toegewezen. De pincode identificeert het type gebruiker (programmeur, gebruiker, etc.). Met de pincode heeft de gebruiker toegang tot het slot. Houd er rekening mee dat de pincode geen deel uitmaakt van de code die wordt ingevoerd. Elke gebruiker kan zijn eigen pincode wijzigen, maar niet de pincode.

Gebruikers voeren altijd hun 8-cijferige pincode in, gevolgd door de #-toets.

Voorbeeld: 0 2 0 2 0 2 0 2 #

#### **Tabel A: Programmeur code**

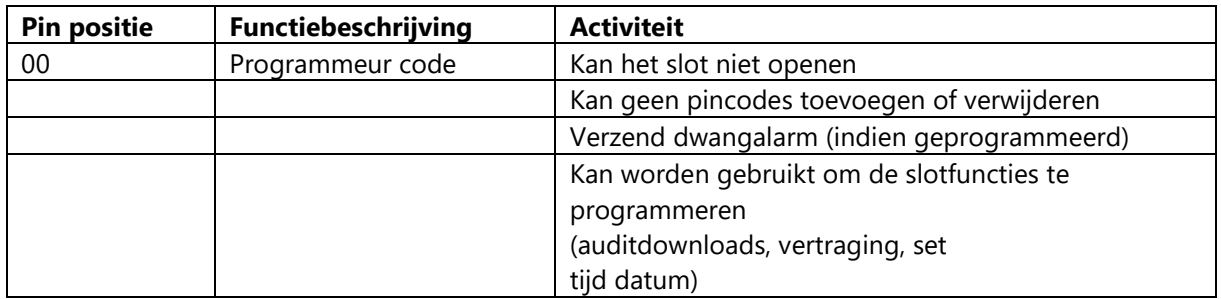

#### **Tabel B: Gebruikersgroepen**

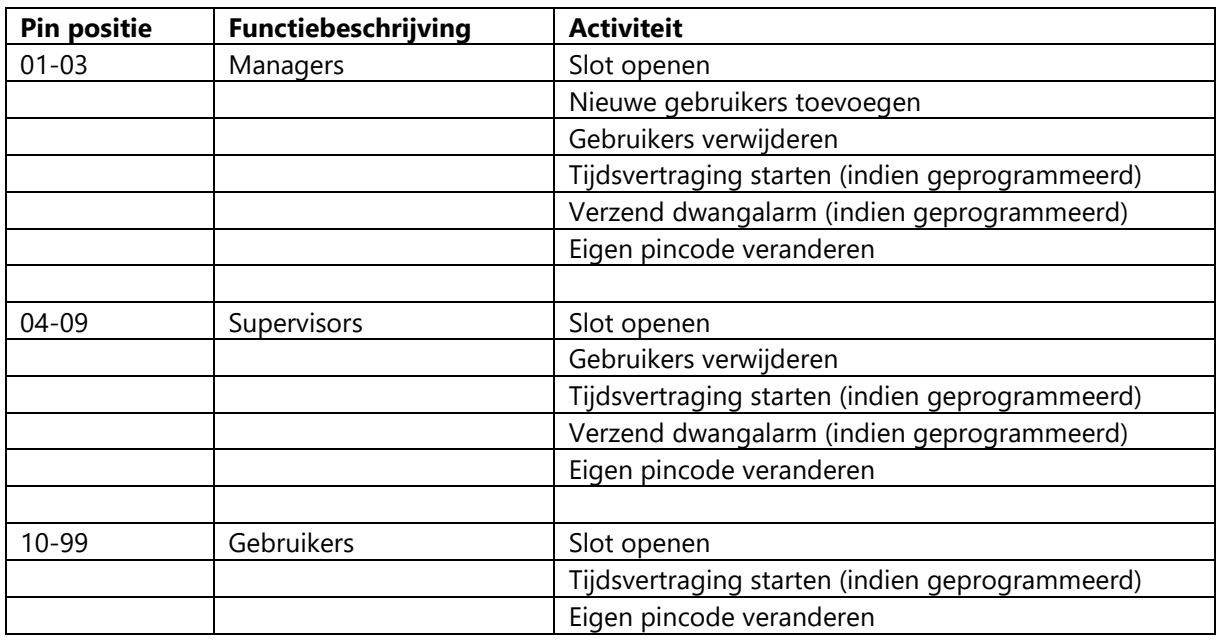

#### <span id="page-8-0"></span>**2.3 Pieppatronen**

In de volgende tabel vindt u de pieppatronen die u hoort tijdens het gebruik van het slot.

 $Beep_1 = Er$  klinkt een geluid wanneer een enkele knop wordt ingedrukt

 $Beep<sub>2</sub> = De toonhoogte is lager dan beep1$ 

#### **Tabel C: Pieppatronen**

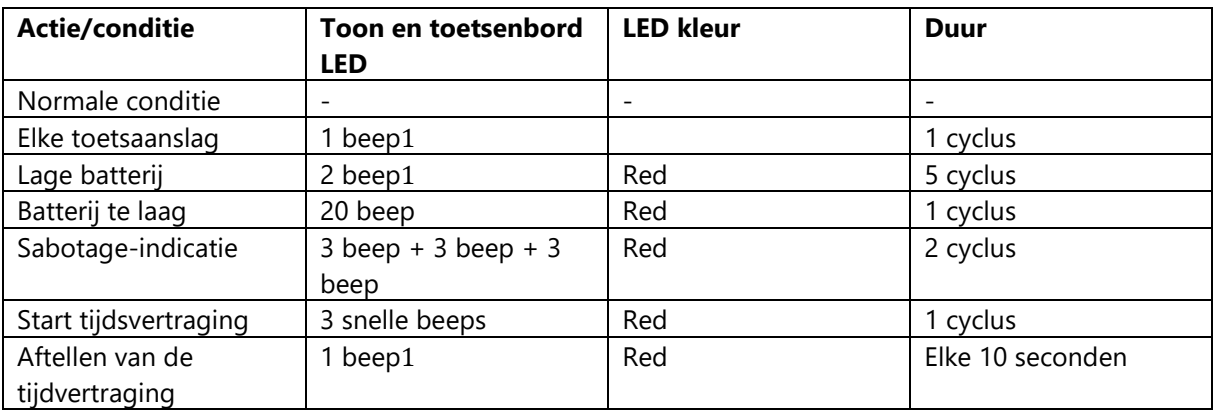

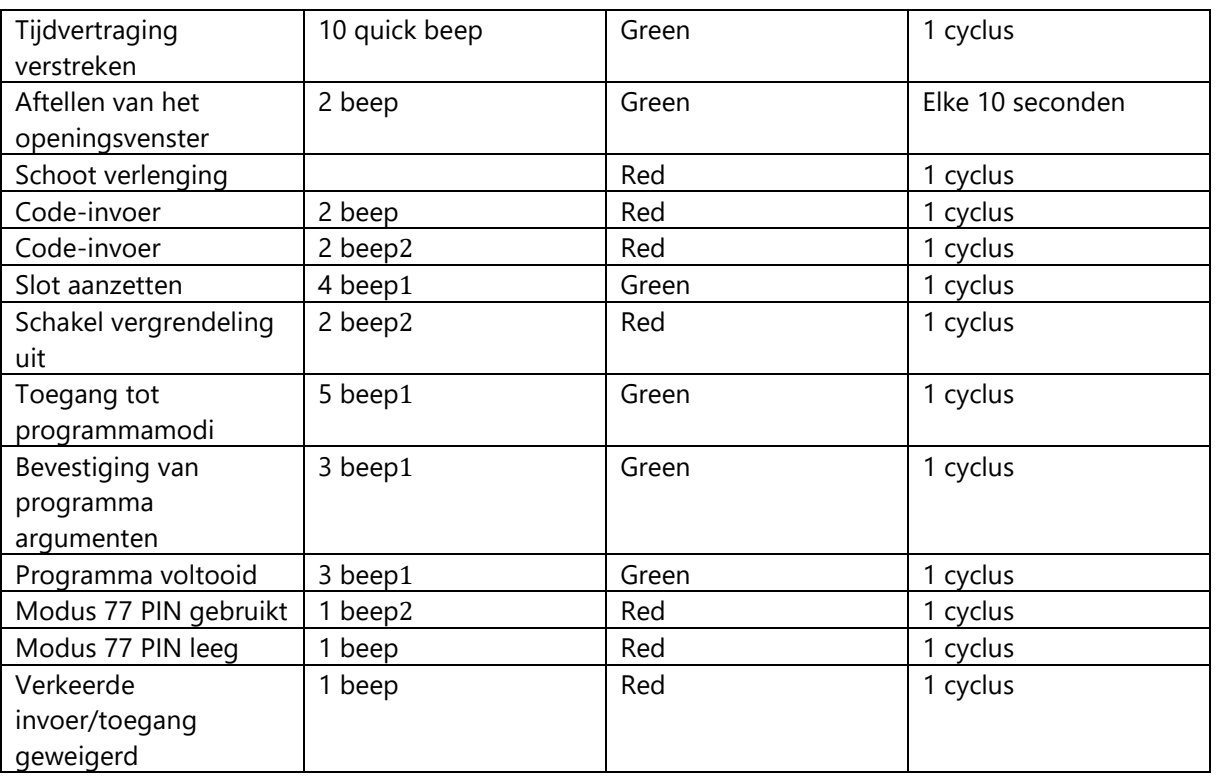

#### <span id="page-9-0"></span>**2.4 Het slot openen**

Tijdvertraging - Het slot kan worden geprogrammeerd met een tijdvertraging van 0 – 99 minuten met een openingsvenster van 1 minuut tot 10 minuten.

Als uw slot geen gebruik maakt van de tijdvertraging...

- Voer in: 8-cijferige pincode #
- Draai de kluishandgreep binnen 6 seconden naar de ontgrendelde stand.

Als uw slot gebruik maakt van de tijdvertraging...

Voer in: 8-cijferige pincode #

De vooraf ingestelde vertragingsperiode begint nadat u uw code hebt ingevoerd. Tijdens de vertragingsperiode piept het slot elke 10 seconden. Aan het einde van de vertraging zal het slot 10 keer snel piepen om het begin aan te geven van het openingsvenster, de periode waarin u het slot kunt openen.

Tijdens het openingsvenster piept het slot tweemaal per 10 seconden.

U moet nu:

- Voer opnieuw in: 8-cijferige pincode #
- Draai de kluishandgreep binnen 6 seconden naar de ontgrendelde stand.

Als voor uw slot de handmatige veilige modus is ingeschakeld (zie sectie 3.33), dan moet u de opdracht 00# invoeren als u wilt dat het slot terugkeert naar de oorspronkelijke veilige staat.

## <span id="page-10-0"></span>**2.5 Invoerfouten op het toetsenbord en het slot wissen**

Als u een fout maakt bij het invoeren van een gebruikerscode, kunt u op elk gewenst moment tweemaal op \* drukken om het slot te ontruimen en opnieuw te beginnen. Als u daarna een enkele lange pieptoon hoort na de #-toets, dan heeft u een fout gemaakt.

Druk tweemaal op de \*-toets om te wissen en probeer het opnieuw, of u kunt 10 seconden wachten en het slot zal zichzelf ontruimen.

## <span id="page-10-1"></span>**2.6 Straftijd**

Als u 5 foutieve codes achter elkaar invoert, gaat het slot in 10 minuten straftijd en kan niet worden geopend. Eenmaal in de straftijd heeft extra invoer geen invloed op de vergrendeling en u moet als nog 10 minuten wachten voordat een geldige code-invoer wordt geaccepteerd.

## <span id="page-10-2"></span>**2.7 Indicator schootverlenging**

Wanneer de slotgrendel uitschuift naar de vergrendelde positie, hoort u een dubbele pieptoon (laag en vervolgens hoge toon).

## <span id="page-10-3"></span>**2.8 Indicator voor lage batterijspanning**

Als u een correcte gebruikerscode invoert en 5 dubbele pieptonen hoort bij het openen van het slot, dan zijn de batterijen bijna leeg. Vervang direct de batterijen. Als de batterijen zo leeg zijn dat het slot niet goed werkt, piept het slot 20 keer wanneer een gebruikerscode wordt ingevoerd. Het slot gaat niet open. Verander de batterijen onmiddellijk en voer opnieuw een gebruikerscode in om het slot te openen. De 9V-batterijen bevinden zich in het toetsenbord.

## <span id="page-10-4"></span>**2.9 De batterijen vervangen**

Het slot verliest tijdens het vervangen van de batterijen geen codes of programmainstellingen. Uw slot maakt gebruik van twee 9 volt-alkalinebatterijen. Wij adviseren Duracell®-alkalinebatterijen.

Om de batterijen te vervangen, verwijdert u voorzichtig de toetsenbordbehuizing door deze op te tillen langs de onderkant van het toetsenbord (het dichtst bij het S&G-logo). Verplaats de veerklemmen onder elke batterij om de batterij los te maken. Plaats de nieuwe batterijen in het juiste compartiment en schuif de veerklemmen naar achteren op zijn plaats. Druk de toetsenbordbehuizing stevig terug op de basis.

## <span id="page-10-5"></span>**2.10 USB-flashdrive (optioneel – voor downloaden van audittrail)**

Aan de voorkant van het toetsenbord bevindt zich een connector voor een USB-flashstation. Door deze aansluiting kan een flashdrive in de sleutel worden geplaatst, zodat de audittrail kan worden gedownload. Voor meer instructies over het downloaden van de audit trail, zie paragraaf 3.2 van deze handleiding.

## <span id="page-10-6"></span>**2.11 iButton-aanraaktoets**

Met de iButton-aanraaktoets kunt u de audittrail van het slot naar uw computer overbrengen. Het audittraject is een tijd- en datumregistratie van alle activiteiten. De aanraaktoets wordt ook gebruikt bij de autorisatie van Service Mode-gebruikers bij het slot.

Het S&G Lock Management System of de Audit Manager-software moet op uw computer worden geïnstalleerd voordat u de in uw slot opgeslagen audit trail-informatie kunt uploaden en gebruiken.

## <span id="page-11-0"></span>**2.12 USB-flashdrive (optioneel – voor downloaden van Audit Trail)**

Aan de voorkant van het toetsenbord bevindt zich een connector voor een USB-flashstation. Door deze verbinding kan een flashdrive in de opening worden geplaatst, zodat de audit trail kan worden gedownload.

## sales@mbsafety.nl

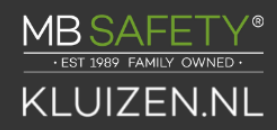

## <span id="page-12-0"></span>**3. Programmeren van het slot**

Met deze programmeeropdrachten kunt u diverse vergrendelingsfuncties uitvoeren.

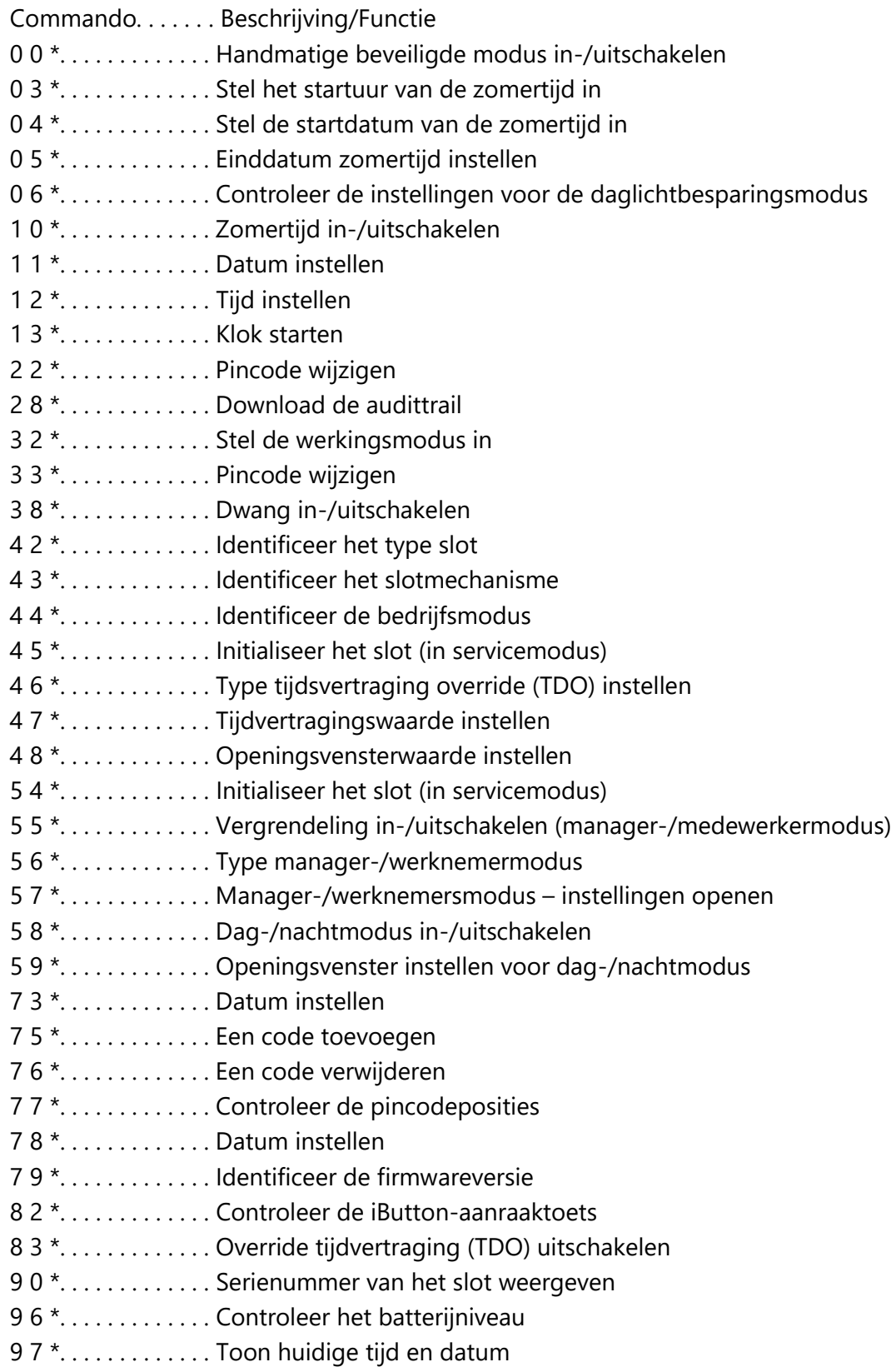

## <span id="page-13-0"></span>**3.1 Commando 00: Handmatige beveiligde modus in-/uitschakelen**

Bij de sloten 3006/3028/3029 kunt u het motorgedrag in- of uitschakelen. Hierdoor blijft de slotmotor in de ingetrokken of ontgrendelde positie totdat u het commando 00# invoert, waardoor de slotmotor/grendel terugkeert naar de veilige positie. Dit moet vóór de initialisatie worden uitgevoerd. Voer de volgende stappen uit om de handmatige beveiligde modus in of uit te schakelen:

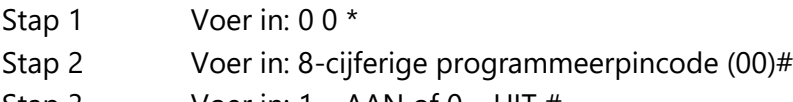

Stap 3 Voer in:  $1 - AAN$  of  $0 - UIT \#$ 

### Stap 4 Voer in:  $1 - AAN$  of  $0 - UIT \#$

#### <span id="page-13-1"></span>**3.2 Commando 03: Zomertijd instellen – Tijdverandering**

Wanneer u functies voor zomertijd (DST) implementeert, moet u het uur van de dag instellen waarop de zomertijdwijzigingen worden doorgevoerd. Dit is het tijdstip waarop de klok in het slot 1 uur wordt verhoogd of 1 uur wordt verlaagd, afhankelijk van de datums waarop de zomertijd is ingeschakeld. Voer de volgende stappen uit om de zomertijdwijziging in te stellen:

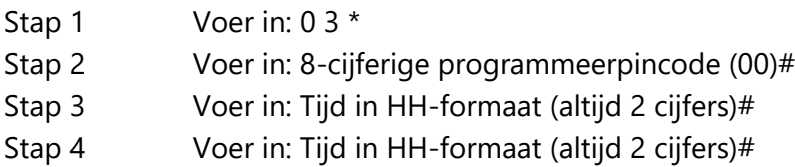

#### Voorbeeld

Om de zomertijd in te stellen op 02.00 uur (met behulp van de standaard fabriekscodes):

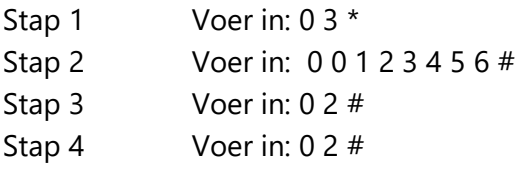

#### <span id="page-13-2"></span>**3.3 Commando 04: Zomertijd instellen – Begindag**

Wanneer u zomertijd (DST) implementeert, moet u de week, dag en maand instellen waarin de zomertijd moet beginnen. Dit is de datum waarop het slot met 1 uur wordt verhoogd. Het bereik voor de weekinstelling is 1-5. Het bereik voor de instelling Dag is 1-7 (zondag – zaterdag). Het bereik voor de maandinstelling is 1-12 (januari – december). Voer de volgende stappen uit om de startdatum in te stellen:

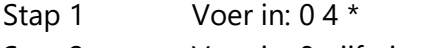

Stap 2 Voer in: 8-cijferige programmeur #

- Stap 3 Voer in: Week/Dag/Maand #
- Stap 4 Voer in: Week/Dag/Maand #

#### Voorbeeld

Om de startdag in te stellen op de laatste zondag van maart:

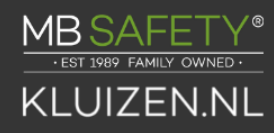

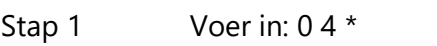

Stap 2 Voer in: 0 0 1 2 3 4 5 6 #

Stap 3 Voer in: 0 4 0 1 0 3 #

Stap 4 Voer in: 0 4 0 1 0 3 #

## <span id="page-14-0"></span>**3.4 Commando 05: Zomertijd instellen – Einddag**

Wanneer u zomertijd (DST) implementeert, moet u de week, dag en maand instellen waarin de zomertijd moet eindigen. Dit is de datum waarop het slot met 1 uur wordt verlaagd. Het bereik voor de weekinstelling is 1-5. Het bereik voor de instelling Dag is 1-7 (zondag – zaterdag). Het bereik voor de maandinstelling is 1-12 (januari – december). Om de einddatum in te stellen, voert u de volgende stappen uit:

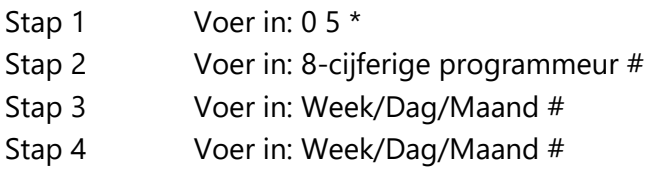

Voorbeeld

De einddag instellen op de eerste zondag van november:

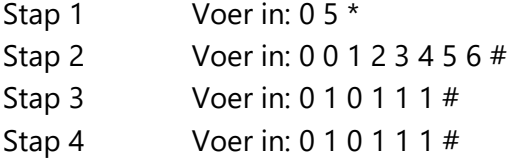

## <span id="page-14-1"></span>**3.5 Commando 06: Controleer de instellingen voor de zomertijdmodus**

Om te controleren of het slot de zomertijdinstelling heeft in- of uitgeschakeld, voert u het volgende uit:

Stap 1 Voer in: 0 6 \*

## <span id="page-14-2"></span>**3.6 Commando 10: Zomertijd inschakelen**

Om functies voor zomertijd (DST) te implementeren, moet u de DST-functie inschakelen. Zodra de zomertijdfuncties zijn ingeschakeld, zal het slot de tijd automatisch bijwerken zodat deze overeenkomt met de instellingen die zijn ingevoerd met de opdrachten 03 – 05. Alle zomertijdopties moeten worden ingesteld voordat de zomertijdfunctie kan worden ingeschakeld. DST kan worden geconfigureerd vóór het initialisatieproces of nadat de bankmodus is ingeschakeld. LMS gebruikt standaardtijd voor het genereren van code.

Voer de volgende stappen uit om de DST-functies in te schakelen:

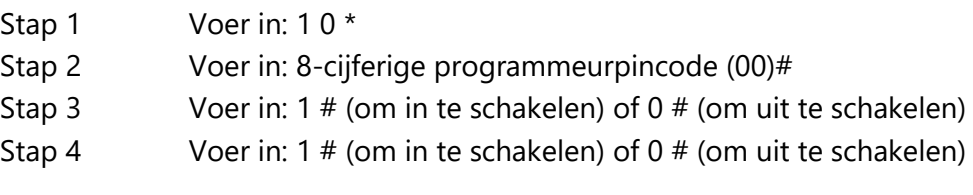

Voorbeeld

Om de zomertijdfuncties in te schakelen (met behulp van de standaardfabriekscodes):

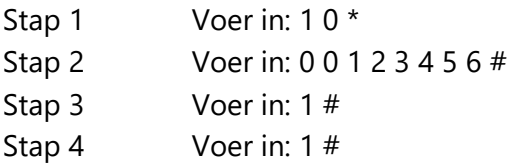

## <span id="page-15-0"></span>**3.7 Commando 11: Datum instellen**

U moet de datum instellen om de Servicemodus- of audittrail-functies te kunnen gebruiken. De datum moet worden ingevoerd in de notatie DDMMJJ, waarbij DD = dag, MM = maand en JJ = jaar. De datum moet worden ingesteld voordat het slot wordt geïnitialiseerd. Voer de volgende stappen uit om de datum in te stellen:

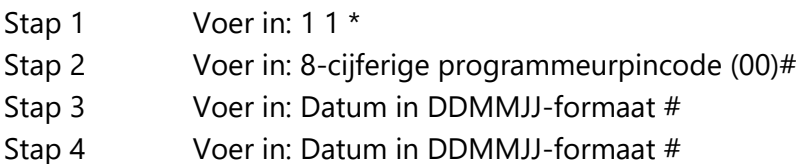

#### Voorbeeld

De datum instellen op 25 mei 2023 (met behulp van de standaardfabriekscodes):

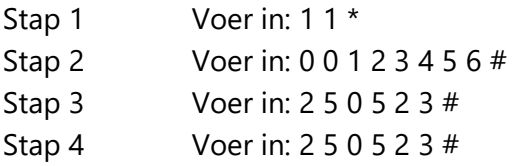

#### <span id="page-15-1"></span>**3.8 Commando 12: Tijd instellen**

Om de audittrail-functie te kunnen gebruiken, moet u de tijd instellen. De tijd moet worden ingesteld in het HHmm-formaat, gebaseerd op een 24-uursklok, waarbij HH = uren en mm = minuten. De tijd moet worden ingesteld wanneer het slot wordt klaargemaakt voor gebruik. De tijd moet altijd worden ingesteld in de plaatselijke standaardtijd.

De standaardtijd moet worden ingesteld, ook al is de zomertijd al ingegaan.

Voer de volgende stappen uit om de tijd in te stellen:

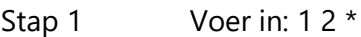

- Stap 2 Voer in: 8-cijferig programmeurnummer
- Stap 3 Voer in: Tijd in HHmm-formaat #
- Stap 4 Voer in: Tijd in HHmm-formaat #

Om de tijd in te stellen die staat op 1:42 uur PM, te veranderen naar 13:42 uur gaat u als volgt te werk:

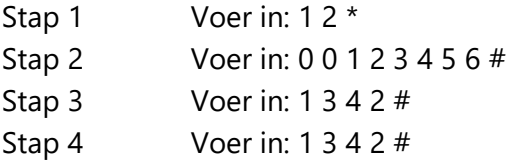

## <span id="page-16-0"></span>**3.9 Commando 13: Start de klok**

Nadat u de tijd- en datumwaarden hebt ingesteld, moet u een afzonderlijk commando gebruiken om de klok te starten. Deze stap helpt om de tijd in het slot af te stemmen op de huidige tijd.

Om de klok te starten, voert u de volgende stappen uit (na het programmeren van de tijd & datum):

- Stap 1 Voer in: 1 3 \*
- Stap 2 Voer in: 8-cijferig programmeurnummer
- Stap 3 Enter: volgorde om de klok te starten 1#
- Stap 4 Enter: volgorde om de klok te starten 1#

#### <span id="page-16-1"></span>**3.10 Commando 22: Een pincode wijzigen**

Gebruik commandoreeks 22 om uw pincode te wijzigen. U moet de kluisdeur altijd open laten tijdens het wijzigen van codes. Als u een code wijzigt, moet u beide de 8-cijferige pincode invoeren. De PIN-positie verandert niet. Houd er rekening mee dat commando 33 precies dezelfde functie vervult.

Om een pincode te wijzigen, voert u de volgende stappen uit (Een pincode kan cijfers/letters bevatten behalve # of \*):

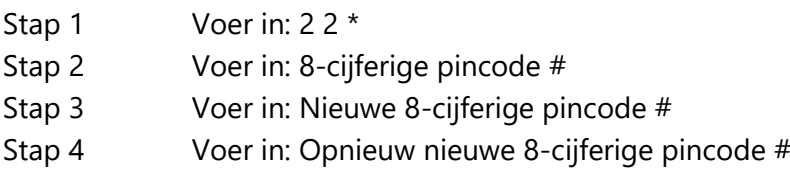

Voorbeeld…

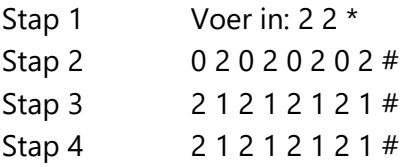

In het bovenstaande voorbeeld is de standaard pincode 0 2 0 2 0 2 0 2 gewijzigd in 2 1 2 1 2 1 2 1.

BELANGRIJK: Probeer de nieuwe pincode minimaal drie keer om de werking te bevestigen voordat u de kluisdeur sluit.

## <span id="page-16-2"></span>**3.11 Commando 28: Auditdownload**

De S&G Audit Lock Audit Trail kan maar liefst 1.000 gebeurtenissen opslaan inclusief de tijd en datum. Enkele voorbeelden zijn:

- Een gebruikerscode toevoegen of verwijderen
- Een code wijzigen
- Het slot openen of sluiten
- Programmeercommando's, zoals het instellen van de datum

Het audittraject kan naar een Touch Memory-sleutel worden gedownload en geüpload naar een computer met behulp van de Sargent en Greenleaf Audit Lock Audit Trail Software. Volledige instructies worden bij de software geleverd.

Om de Audit Trail te downloaden, voert u de volgende stappen uit:

- Stap 1 Voer in: 28 \*
- Stap 2 Voer in: 8-cijferige programmeur- of managerpincode (00- 03) #
- Stap 3 Enter: Voer de optie voor het aantal auditgebeurtenissen downloaden in (1 6) #
- Stap 4 Enter: Voer opnieuw de optie voor het aantal auditgebeurtenissen downloaden  $(1 - 6)$  #
- Stap 5 Plaats de USB in de overeenkomstige poort aan de voorkant van het toetsenbord.

De gele LED op het toetsenbord blijft branden tijdens het downloaden van de audittrail naar de USB. Afhankelijk van de maat van het audittraject kan dit tot 45 seconden duren.

Stap 6 Het slot piept 3 keer wanneer het downloaden is voltooid.

Als u een foutpieptoon hoort (één lange, ononderbroken pieptoon), is de audittrail niet correct gedownload. U moet het downloaden opnieuw beginnen met stap 1.

De beschikbare opties voor het aantal te downloaden evenementen zijn als volgt…

- 1 upload de meest recente gebeurtenis in de audit trail
- 2 upload de 8 meest recente gebeurtenissen in de audit trail
- 3 upload de 32 meest recente gebeurtenissen in de audit trail
- 4 upload de 64 meest recente gebeurtenissen in de audit trail
- 5 upload de 128 meest recente gebeurtenissen in de audit trail
- 6 upload alle gebeurtenissen in de audit trail (tot 1.000 gebeurtenissen)

Voorbeeld…

- Stap 1 Voer in: 28 \*
- Stap 2 Voer in: 0 0 1 2 3 4 5 6 #
- Stap 3 6 #
- Stap 4 6  $#$
- Stap 5 Plaats de USB in de overeenkomstige poort aan de voorkant van het toetsenbord.
- Stap 6 Het slot piept 3 keer zodra het downloaden is voltooid.

Volg de instructies die bij de Sargent en Greenleaf Audit software zijn geleverd om de gegevens naar uw computer te uploaden.

## <span id="page-17-0"></span>**3.12 Commando 32: De bedrijfsmodus instellen**

*Schakel de Manager/Werknemermodus in*

De vergrendeling kan worden ingeschakeld voor de Manager/Werknemermodus door de opdracht uit te voeren via de volgende stappen:

- Stap 1 Voer in: 3 2 \*
- Stap 2 Voer in: 8-cijferige programmeercode #
- Stap 3 Voer in: 2 (Functienummer) #
- Stap 4 Voer in: 2 (Functienummer) #

#### **Functies**

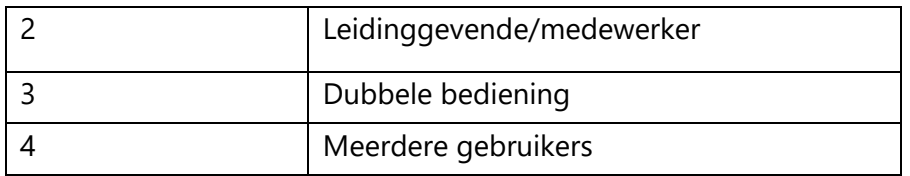

Het slot vereist nu de invoer van een beheercode om de gebruiker in te schakelen.

#### *Schakel de Dual Control-modus in*

Het slot kan worden ingesteld voor Dual Control-modus door het uitvoeren van de stappen:

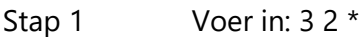

Stap 2 Voer in: 8-cijferige programmeercode #

- Stap 3 Voer in: 3 (Functienummer) #
- Stap 4 Voer in: 3 (Functienummer) #

Het slot is nu ingesteld in de Dual Control-modus, waarvoor twee geldige gebruikers- of Beheercodes toegang hebben gekregen om codes aan te maken en toegang te wijzigen. Het inschakelen van dubbele bediening wordt uitgeschakeld met behulp van de MRC-functie.

#### *Schakel de modus voor meerdere gebruikers in*

Het slot kan worden ingeschakeld voor de modus voor meerdere gebruikers door de volgende stappen:

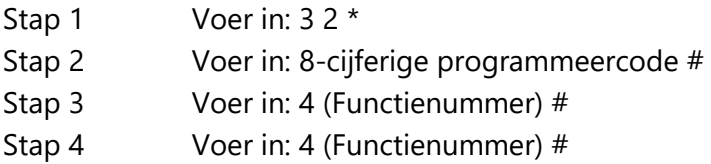

Het slot is ingesteld op de modus voor meerdere gebruikers en kan met iedere geldige code worden geopend.

#### *Schakel de Dag-/Nachtmodus #1 in*

Voor "Dag-/Nachtmodus #1" kan de gebruiker het slot zo instellen dat het slot middels een openingsvenster kan worden geopend met één geldige gebruiker. Het openingsvenster wordt tot stand gebracht met behulp van commando 59\*.

Eenmaal in het openingsvenster kan het slot worden ingeschakeld voor gebruik in de "dagmodus" met behulp van opdracht 58\*. Wanneer het slot is ingeschakeld voor gebruik in de "dagmodus", een enkele code kan worden gebruikt om het slot te openen, maar er is altijd een wachttijd van 5 minuten middels de tijdvertraging voordat het slot in de "dagmodus" kan worden geopend.

Op elk moment tijdens de "dagmodus" kan de gebruiker het slot handmatig omschakelen terug naar de "nachtmodus" met behulp van het commando 58\*, ongeacht de stroomsterkte tijd of de instellingen van het openingsvenster.

Buiten het openingsvenster bevindt het slot zich in de "nachtmodus". Wanneer het slot in de "nachtmodus" staat, heeft het slot altijd twee geldige codes nodig om het slot te openen.

Het slot kan worden ingesteld op "Dag-/Nachtmodus #1" door de volgende stappen:

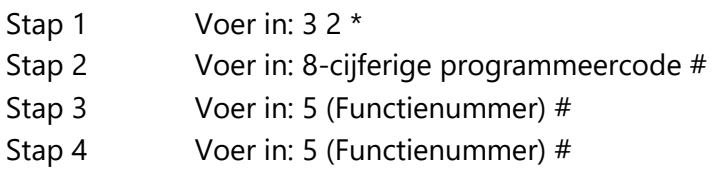

#### *Schakel de Dag-/Nachtmodus #2 in*

Voor "Dag-/Nachtmodus #2" kan de gebruiker het slot zo instellen dat er een openingsvenster is ingesteld en het slot gedurende deze tijd geopend kan worden. Het openingsvenster wordt tot stand gebracht met behulp van de 59\* opdracht.

De gebruiker stelt de tijd in waarop de "dagmodus" begint en eindigt. Elke geldige code kan worden gebruikt om het slot te openen in "dagmodus" (d.w.z. tijdens de opening). Elke openingspoging tijdens de "nachtmodus" (buiten het openingsvenster) zal resulteren in 2 lage pieptonen en het slot zal niet opengaan.

Het slot kan worden ingesteld op Dag-/Nachtmodus #2 door het uitvoeren van de volgende stappen:

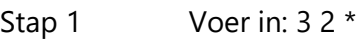

- Stap 2 Voer in: 8-cijferige programmeercode #
- Stap 3 Voer in: 6 (Functienummer) #
- Stap 4 Voer in: 6 (Functienummer) #

Het slot is nu ingesteld in "Dag-/Nachtmodus #2", wat betekent dat het slot alleen geopend kan worden tijdens de "dag"-modus.

## <span id="page-19-0"></span>**3.13 Commando 33: Een pincode wijzigen**

Gebruik commandoreeks 33 om uw pincode te wijzigen. Houd de kluisdeur altijd open tijdens het wijzigen van codes. Als u een code wijzigt, moet u de 8-cijferige pincode invoeren. De PIN-positie verandert niet. Houd er rekening mee dat opdracht 22 precies dezelfde functie vervult.

Om een pincode te wijzigen, voert u de volgende stappen uit (Een pincode kan cijfers/letters bevatten behalve # of \*):

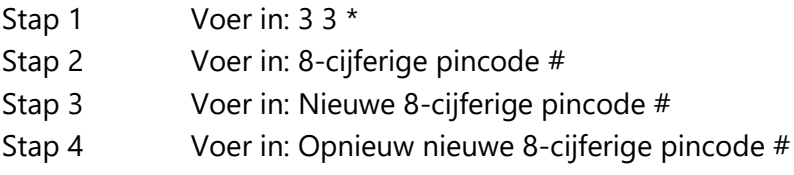

Voorbeeld…

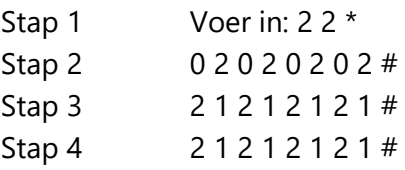

In het bovenstaande voorbeeld is de standaard pincode 0 2 0 2 0 2 0 2 gewijzigd in 2 1 2 1 2 1 2 1.

BELANGRIJK: Probeer de nieuwe pincode minimaal drie keer om de werking te bevestigen voordat u de kluisdeur sluit.

## <span id="page-20-0"></span>**3.14 Commando 38: De dwangalarmfunctie instellen**

De A-serie met DisplayTM Lock heeft een optionele dwang- of stil alarmoptie die kan worden geconfigureerd.

#### *Gebruik van de dwangalarmfunctie*

Om een dwangalarm naar de alarmcentrale te sturen, voert u uw code in en toetst u bij het laatste cijfer een nummer hoger of lager dan uw laatste nummer van uw normale pincode in. Bevestig uw invoer met de #-toets.

Als de normale gebruikerscode bijvoorbeeld 02020202 is, kan de gebruiker het dwangalarm activeren door 02020201 of 02020203 in te voeren, gevolgd door #. Als de gebruikerscode eindigt op 0, gebruik dan 1 of 9 om het dwangalarm te activeren. Het slot functioneert vervolgens normaal wanneer een dwangcode wordt ingevoerd.

Alle codes kunnen op elk moment het dwangsignaal verzenden, ook tijdens programmeersequenties.

#### *Schakel de dwangalarmfunctie in*

Nadat het slot met de module is geïnstalleerd, kan de dwangfunctie als volgt worden ingeschakeld:

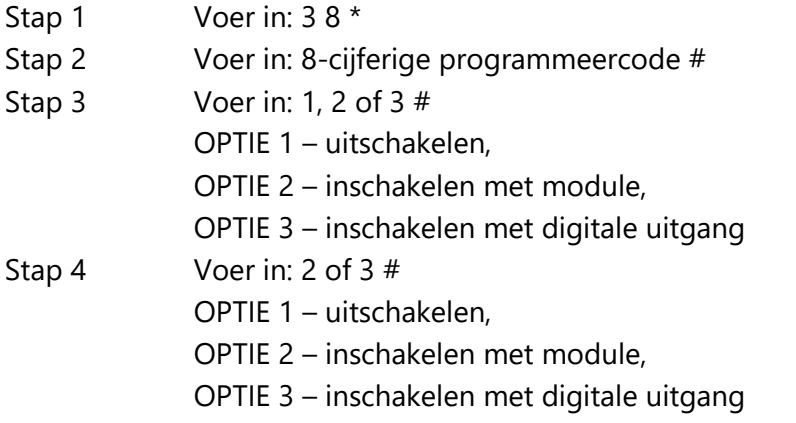

Het slot kan nu een dwangsignaal verzenden via de interfacemodule.

#### *De dwangalarmfunctie uitschakelen*

De dwangfunctie kan worden uitgeschakeld zonder de dwang te verbreken. Dit doe je als volgt:

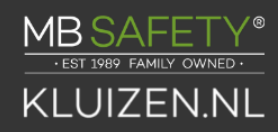

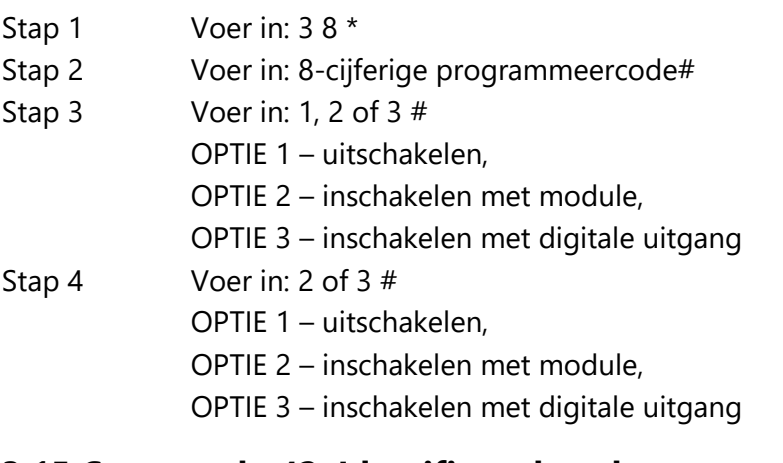

#### <span id="page-21-0"></span>**3.15 Commando 42: Identificeer het slottype**

Gebruik deze code om het slottype te verifiëren dat voor het slot is ingesteld.

Stap 1 Voer in: 42 \*

Stap 2 Luister naar de pieptonen om het slottype te bepalen.

Het slot laat één lage pieptoon, één hoge pieptoon en één lage pieptoon horen om de reeks te beginnen. De volgende reeks pieptonen geeft aan welk type slot wordt gebruikt. Het slottype wordt ook op het display weergegeven.

#### <span id="page-21-1"></span>**3.16 Commando 43: Identificeer de slotmechanica**

Gebruik deze code om te verifiëren dat de firmwareversie is geladen in het slot.

Stap 1 Voer in: 4 3 \*

Stap 2 Luister naar de pieptonen om het slotmechanisme te bepalen.

Het slot laat één lage pieptoon – één hoge pieptoon – één lage pieptoon horen voor het begin van de reeks. De volgende reeks pieptonen geeft het type slotmechanismen aan die worden gebruikt.

1 piep = DRAAIBOUT 2 pieptonen = DIRECTE AANDRIJVING 3 pieptonen = MOTORAANDRIJVING 4 pieptonen = MOTORVERSNELLING

## <span id="page-21-2"></span>**3.17 Commando 44: Identificeer de bedrijfsmodus**

Gebruik deze code om te verifiëren dat de firmwareversie is geladen in het slot.

Stap 1 Voer in: 44 \*

Stap 2 Luister naar de pieptonen.

Het slot zal één lage pieptoon – één hoge pieptoon – één lage pieptoon laten horen om te beginnen aan de reeks. De volgende reeks pieptonen geeft de bedrijfsmodus aan.

2 pieptonen = Manager-/medewerkermodus

3 pieptonen = Dubbele bedieningsmodus

4 pieptonen = Meerdere gebruikersmodus

### <span id="page-22-0"></span>**3.18 Commando 45: Het slot initialiseren**

Het slot kan worden geïnitialiseerd in de servicemodus met behulp van commando 45 en een correct geprogrammeerde management aanraaktoets.

Zie Paragraaf 4.1 – Het slot initialiseren voor meer informatie over het initialiseren van het slot.

## <span id="page-22-1"></span>**3.19 Commando 46: De opties voor het opheffen van de vertraging instellen**

Wanneer de tijdvertragingsfunctie is ingeschakeld, kan de A-serie met DisplayTM Lock worden geprogrammeerd met een tijdvertragingsoverbruggingsfunctie (TDO) waarmee een specifieke gebruiker het aftellen van de tijdvertraging kan omzeilen. De overbruggingscode voor de tijdvertraging moet altijd worden ingesteld in PIN-positie 29.

Er zijn twee soorten TDO beschikbaar. TDO TYPE 1 vereist dat de overbruggingscode voor de vertraging is ingesteld binnen de eerste minuut van de aftelperiode. Met andere woorden: een gebruiker moet de tijd starten door zijn code in te voeren. Als de vertragingscode wordt overschreven binnen de eerste minuut wordt betreden, dan gaat het slot open.

Met TDO TYPE 2 kan het slot worden geopend door de tijdvertragingsoverbrugging code zonder dat een andere gebruiker het aftellen van de tijdvertraging hoeft te starten.

BELANGRIJK: Als er al een tijdvertragingswaarde is ingevoerd, dan moeten eventuele wijzigingen in de tijdvertragingsoverbruggingsfunctie worden gemaakt tijdens het openingsvenster.

#### *Het type Time Delay Override (TDO) inschakelen*

Als de tijdvertraging al is ingesteld, voert u een gebruikerscode in om de tijdvertraging te starten. Wanneer de tijdvertraging is verstreken (het slot laat 10 snelle pieptonen horen), voert u dan vervolgens onmiddellijk onderstaande stappen uit:

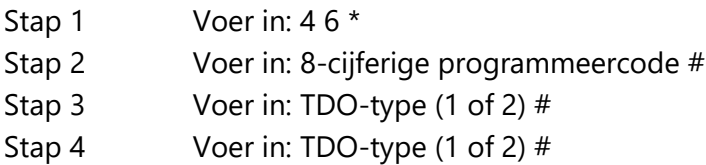

Voorbeeld…

Om TDO type 2 in te schakelen:

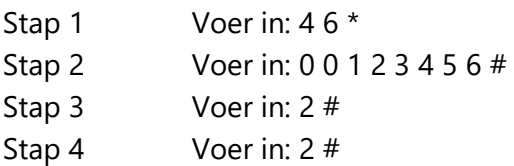

De TDO TYPE 2-functie is nu ingeschakeld. Code 29 kan nu worden gebruikt om het slot te openen zonder op de tijdvertraging te wachten.

## <span id="page-23-0"></span>**3.20 Commando 47: De tijdvertraging instellen**

De A-serie met DisplayTM Lock kan worden geprogrammeerd met een tijdvertragingsfunctie. Tijdvertraging is alleen van toepassing op gebruikers die het slot kunnen openen. De nalooptijd kan worden ingesteld van 0 tot 99 minuten. Als het slot zich in de vertragingsperiode bevindt, knippert het rode LED-lampje op het toetsenbord en klinkt er elke 10 seconden een enkele pieptoon.

Wanneer de tijdvertraging is verstreken, laat het slot 10 snelle pieptonen horen om aan te geven dat het openen van het raam is gestart en het slot nu kan worden geopend. Tijdens dit openingsvenster piept het slot en knippert de rode LED tweemaal per 10 seconden.

De fabrieksinstelling voor het openingsvenster is 2 minuten en het openingsvenster kan worden ingesteld van 1 tot 99 minuten.

Om het slot te openen wanneer een tijdsvertraging is geprogrammeerd, moet een gebruiker zijn gebruikerscode invoeren om de tijdsvertragingsperiode te starten, de lengte van de tijdsvertragingsperiode wachten en vervolgens een geldige gebruikerscode invoeren tijdens het openingsvenster.

Als het slot tijdens de open raamperiode niet wordt geopend, wordt het automatisch gereset en moet het proces worden herhaald. Het slot komt uit de fabriek zonder ingestelde tijdvertraging. Als de tijdvertraging al is ingesteld, kunnen wijzigingen aan het openingsvenster en de duur van de vertraging alleen tijdens het openingsvenster worden doorgevoerd.

#### *Stel de duur van de vertraging in*

Als de tijdvertraging al is ingesteld, voert u een gebruikerscode in om de vertragingstijd te starten. Wanneer de tijdvertraging is verstreken (het slot laat 10 snelle pieptonen horen) en het openingsvenster is begonnen, ga onmiddellijk verder met het wijzigen van de tijdvertraging door de volgende stappen uit te voeren:

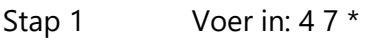

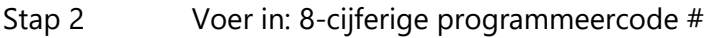

- Stap 3 Voer in: Vertraging minuten (0-99) #
- Stap 4 Enter: Opnieuw minuten vertraging (0-99) #

#### Voorbeeld...

Om de vertraging in te stellen op 10 minuten:

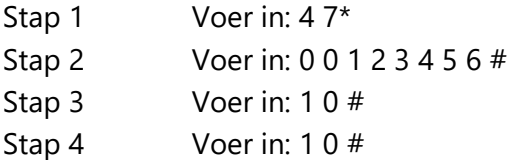

Om de vertragingsperiode te elimineren, voert u eenvoudig weg nul (0) in voor de tijd.

## <span id="page-24-0"></span>**3.21 Commando 48: Het openingsvenster instellen**

Als de vertraging al is ingesteld, voert u een gebruikerscode in om de vertraging te starten. Wanneer de vertragingstijd is verstreken (het slot laat 10 snelle pieptonen horen) en het openingsvenster is begonnen, ga dan onmiddellijk verder met het instellen van de minuten van het openingsvenster door de volgende stappen uit te voeren:

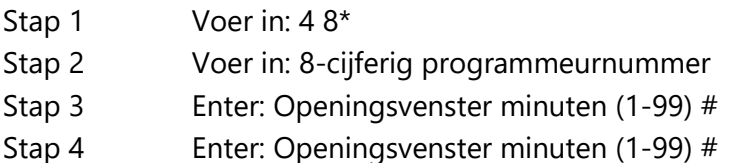

Voorbeeld...

Om het openingsvenster op 5 minuten in te stellen:

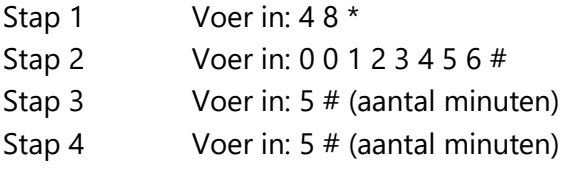

Als de tijdsvertraging niet eerder is ingesteld, kan de instelling van het openingsvenster onmiddellijk beginnen na invoer van de juiste codereeks.

#### <span id="page-24-1"></span>**3.22 Commando 54: Het slot initialiseren**

Het slot kan worden geïnitialiseerd in de servicemodus met behulp van commando 54 en een correct geprogrammeerde management aanraaktoets.

Zie Paragraaf 4.1 – Het slot initialiseren voor meer informatie over het initialiseren van het slot.

## <span id="page-24-2"></span>**3.23 Commando 55: Het slot in-/uitschakelen (manager-**

## **/werknemersmodus)**

De DP Audit Lock kan worden geprogrammeerd om te werken in manager/medewerker modus. In deze modus openen managers, supervisors en gebruikers het slot (alleen indien deze functie is ingeschakeld). Gebruikers kunnen ook worden ingesteld om het slot te vergrendelen met behulp van opdracht 56\*. Houd er rekening mee dat deze functie alleen beschikbaar is in de manager-/medewerkermodus.

#### *Schakel het slot in/uit*

Wanneer het slot in de manager/werknemermodus staat, is er de mogelijkheid voor gebruikers om het openen van het slot om te schakelen door de volgende stappen uit te voeren. Als het slot is uitgeschakeld, zal deze functie het slot inschakelen.

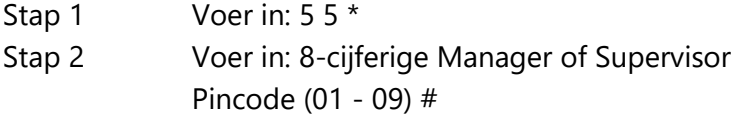

OPMERKING: Vier hoge pieptonen geven aan dat het slot nu is ingeschakeld en twee lage pieptonen geven aan dat de vergrendeling nu is uitgeschakeld.

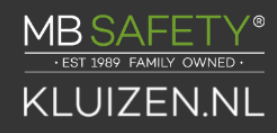

Stap 1 Voer in: 5 5 \* Stap 2 Voer in: 0 2 0 2 0 2 0 2 #

### <span id="page-25-0"></span>**3.24 Commando 56: Gebruiker in-/uitschakelen**

*Functie uitschakelen - Manager-/werknemersmodus*

Wanneer het slot in de manager/medewerkermodus staat, kan het slot zo worden ingesteld dat het de gebruikers toestaat om de vergrendeling uit te schakelen. Standaard hebben alleen managers en supervisors de mogelijkheid om het slot uit te schakelen. Met deze functie kunnen de gebruikers ook de vergrendeling uit schakelen (maar de gebruikers kunnen de vergrendeling niet inschakelen).

*Schakel de mogelijkheid van de gebruiker om het slot uit te schakelen in/uit* De mogelijkheid om gebruikers toe te staan de vergrendeling uit te schakelen (manager/werknemermodus) kan middels de volgende stappen uit te voeren:

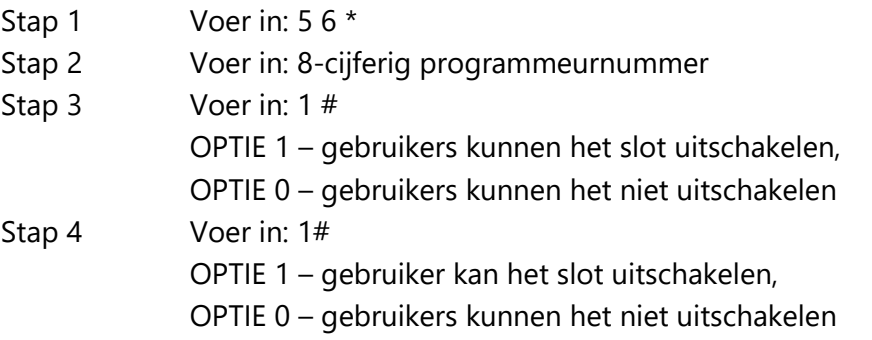

Voorbeeld…

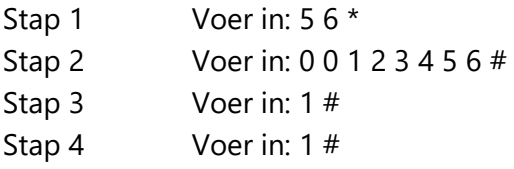

De gebruikers hebben de mogelijkheid om de vergrendeling in de manager- /werknemersmodus uit te schakelen.

## <span id="page-25-1"></span>**3.25 Commando 57: Schakel managers en supervisors in/uit om de Lockin te openen**

*Open de vergrendeling in de manager-/werknemersmodus*

Wanneer het slot in de manager/medewerkermodus staat, kan het zo slot worden ingesteld dat de beheerders en toezichthouders het slot kunnen openen. Managers en supervisors kunnen alleen het slot in- en uitschakelen. Met de 57\*-functie kunnen managers en supervisors de vergrendeling in de manager-/werknemersmodus openen. Dit kan worden ingeschakeld door de volgende stappen uit te voeren:

- Stap 1 Voer in: 5 7 \*
- Stap 2 Voer in: 8-cijferig programmeurnummer
- Stap 3 Voer in: 1 #

OPTIE 1 – managers/supervisors kunnen het slot openen,

0 – managers/supervisors kunnen het slot niet openen Stap 4 Voer in: 1 # OPTIE 1 – managers/supervisors kunnen het slot openen,

0 – managers/supervisors kunnen het slot niet openen

Voorbeeld…

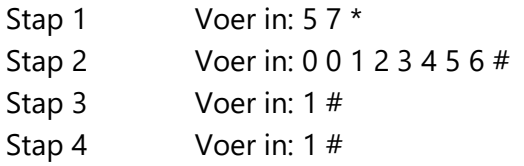

De Manager/Supervisors hebben nu de mogelijkheid om het slot te openen in manager/ werknemermodus.

## <span id="page-26-0"></span>**3.26 Commando 73: Datum instellen**

U moet de datum instellen om de Service Mode-functies of de audit trail-functies te kunnen gebruiken. De datum moet worden ingevoerd in DDMMJJ-notatie, waarbij DD = dag, MM = maand en JJ = jaar zijn. De datum moet worden ingesteld wanneer het slot voor het eerst wordt ingesteld en klaargemaakt voor gebruik. Voer de volgende stappen uit om de datum in te stellen:

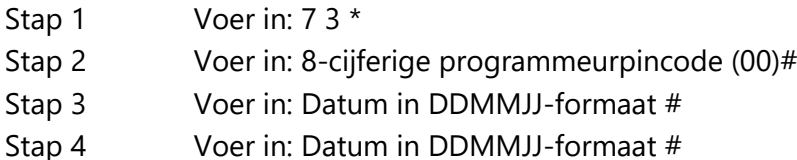

Voorbeeld…

De datum instellen op 25 mei 2023 (met behulp van de standaardfabriekscodes):

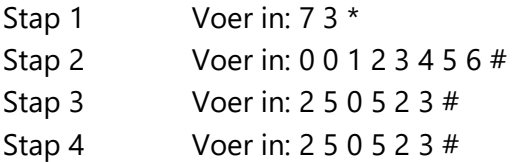

## <span id="page-26-1"></span>**3.27 Commando 75: Codeposities toevoegen (manager/werknemer modus voor meerdere gebruikers)**

Om een gebruikerspositie toe te voegen terwijl het slot in enkele bediening staat, voert u de volgende stappen uit:

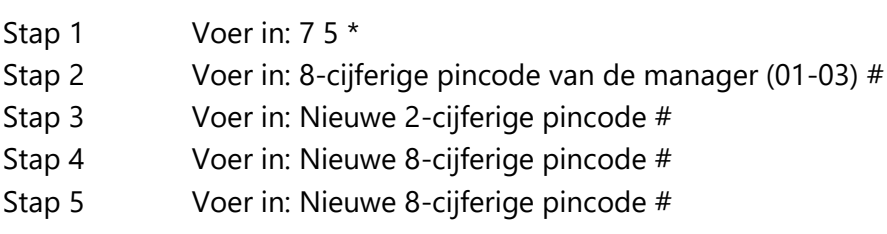

Voorbeeld...

Om gebruikerspositie 20 toe te voegen met een code van 21212121

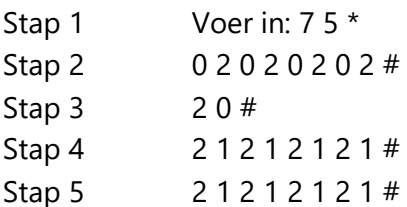

Bij dit voorbeeld is een nieuwe gebruikerscode 21212121 toegevoegd op positie 20.

#### <span id="page-27-0"></span>**Commando 75: Codeposities toevoegen Dubbele bediening**

Om een gebruikerspositie toe te voegen terwijl het slot in dubbele bediening staat, voert u de procedure als volgt uit:

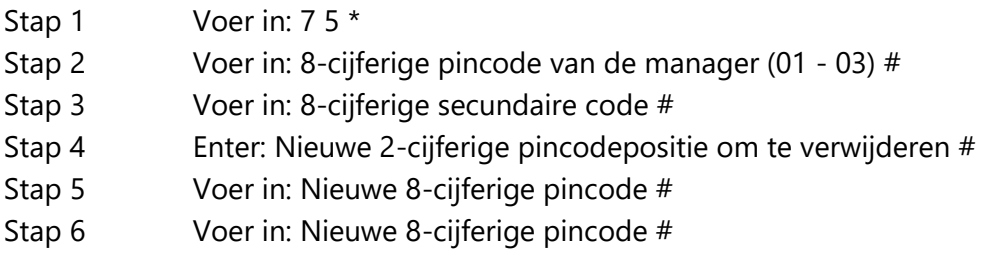

Om gebruiker positie 20 toe te voegen met code 21212121

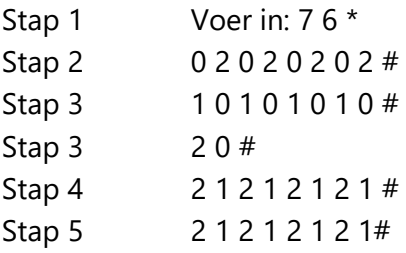

In dit voorbeeld wordt de gebruikerscode op positie 20 toegevoegd.

#### <span id="page-27-1"></span>**3.28 Commando 76: Codeposities verwijderen**

Om een gebruikerspositie te verwijderen, voert u de volgende stappen uit:

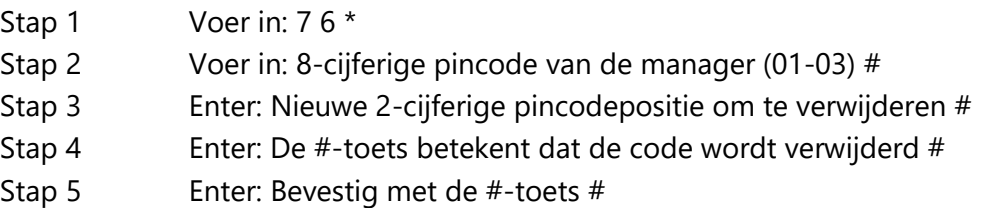

Voorbeeld...

Om gebruikerspositie 20 te verwijderen

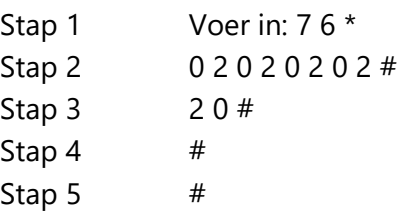

In dit voorbeeld wordt de gebruikerscode op positie 20 verwijderd.

### <span id="page-28-0"></span>**3.29 Commando 77: PIN-positieverificatie**

Gebruik deze programmeervolgorde om te verifiëren dat er een gebruiker is toegewezen naar een PIN-positie. U kunt bijvoorbeeld nagaan of PIN 07 een PIN-code in deze positie heeft. Om de PIN-gebruikerscodes te beheren, wordt het werkblad voor verificatie aan het einde van dit document aanbevolen.

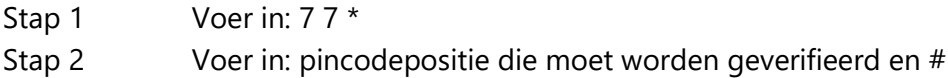

Eén lange pieptoon betekent dat er geen code is ingesteld voor die positie. Eén korte piep betekent dat er een code is ingesteld.

\*\*\* Houd er rekening mee dat het slot in deze functie blijft tot de "\*"-toets wordt ingedrukt of er zitten 10 seconden tussen de toetsaanslagen.

#### <span id="page-28-1"></span>**3.30 Commando 78: Tijd instellen**

U moet de tijd instellen om de functies van de Servicemodus en de audittrail te kunnen gebruiken. De tijd moet worden ingesteld in het HHmm-formaat, gebaseerd op een 24 uursklok, waarbij HH = uren en mm = minuten. De tijd moet worden ingesteld wanneer het slot voor de eerste keer wordt ingesteld. De tijd moet altijd worden ingesteld in de plaatselijke standaardtijd. De lokale standaardtijd moet worden ingesteld, ook al is de zomertijd van kracht. Voer de volgende stappen uit om de tijd in te stellen:

- Stap 1 Voer in: 7 8 \*
- Stap 2 Voer in: 8-cijferige programmeurpincode (00) #
- Stap 3 Voer in: Tijd in HHmm-formaat #
- Stap 4 Voer in: Tijd in HHmm-formaat #

#### <span id="page-28-2"></span>**3.31 Commando 79: Identificeer de firmwareversie**

Gebruik deze code om te verifiëren dat de firmwareversie is geladen in het slot.

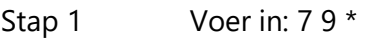

Stap 2 Luister naar de pieptoonreactie.

Het slot zal één lage pieptoon – één hoge pieptoon – één lage pieptoon laten horen om te beginnen aan de reeks. De volgende reeks pieptonen geeft de firmwareversie aan.

#### <span id="page-28-3"></span>**3.32 Commando 82: Controleer de iButton-aanraaktoets (Servicemodus)**

Gebruik deze opdracht om te controleren of de aanraaktoets correct is geprogrammeerd.

Stap 1 Plaats de gebruikers- of beheeraanraaktoets in de aanraaktoetslezer.

Stap 2 Voer in: 8 2 \*

#### **3.33 Commando 83: De functie Tijdvertraging negeren uitschakelen**

Als u niet wilt dat de tijdvertragingsoverbruggingsfunctie beschikbaar is, dan kan dit permanent uitgeschakeld worden en alle commando's voor het overschrijven van de tijdvertraging zullen dat ook doen niet meer werken.

Om de TDO-functionaliteit permanent uit te schakelen, voert u de volgende stappen uit:

Stap 1 Voer in: 8 3 \*

Stap 2 Voer in: 8-cijferig programmeurnummer

Stap 3 Voer in: 1 (bevestig TDO uitschakelen) #

Stap 4 Voer in: 1 (bevestig TDO uitschakelen) #

#### **3.34 Commando 90: Serienummer slot weergeven**

Met deze opdracht kan de gebruiker het serienummer van het slot op het display bekijken.

Stap 1 Voer in: 90 \*

#### **3.35 Commando 96: Controleer het batterijniveau**

Met deze opdracht kan de gebruiker het geschatte batterijniveau controleren.

Stap 1 Voer in: 96 \*

#### **3.36 Commando 97: Tijd en datum weergeven**

Met deze opdracht kan de gebruiker de tijd en datum van het slot op het display bekijken.

Stap 1 Voer in: 97 \*

## <span id="page-30-0"></span>**4. Servicemodus bedrijf**

## <span id="page-30-1"></span>**4.1 Initialisatie van de servicemodus (enkel en meervoudig)**

Om het slot succesvol te kunnen bedienen in de Servicemodus, moet het slot eerst worden geïnitialiseerd. Op het slot moet een toetsenborduitbreiding met touch-sleutellezer worden aangesloten. Voor de initialisatie van het slot is een beheer aanraaktoets vereist die is voorbereid door het Lock Management Software (LMS)-systeem van het primaire servicebedrijf. Deze aanraaktoets is voorbereid voor de enkele of meervoudige modus. Het is belangrijk dat de sleutelaanbieder aan degene die de initialisatie van het slot uitvoert, informeert welke modus wordt gebruikt.

De management-aanraaktoets wordt gebruikt in combinatie met een toetsenbordopdracht om het slot te initialiseren. Initialisatie van het slot kan alleen worden voltooid nadat de datum en tijd zijn ingesteld met behulp van de procedures die eerder in dit document zijn beschreven. Als u probeert te initialiseren voordat de tijd en datum zijn ingesteld, laat het slot twee sets van twee lange pieptonen horen. Gebruik altijd de lokale standaardtijd op de locatie van de kluis. (Als het slot zich in een gebied bevindt waar de zomertijd in acht wordt genomen en er momenteel ook zomertijd in acht wordt genomen, moet de tijd in de instellingen van het slot een uur terug worden gezet.)

Om een enkel slot te initialiseren (Commando 54):

- Stap 1 Stel de datum en tijd in met behulp van de juiste procedures.
- Stap 2 Klik de Management-aanraaktoets in de aansluiting voor het toetsenborduitbreiding.
- Stap 3 54 \* 0 1 2 3 4 5 6 #
- Stap 4 De gele LED blijft branden tijdens het initialisatieproces. Dit proces duurt maximaal 90 seconden.
- Stap 5 Na succesvolle initialisatie zal de groene LED knipperen en zal het toetsenbord drie pieptonen laten horen. Als de initialisatie om welke reden dan ook mislukt, knippert de rode LED en laat het slot één lange pieptoon horen.

Om meerdere sloten te initialiseren of sloten op afstand te initialiseren (opdracht 45):

- Stap 1 Stel de datum en tijd in met behulp van de juiste procedures.
- Stap 2 Klik de Management-aanraaktoets in de aansluiting voor het toetsenborduitbreiding.
- Stap 3  $45 * 0123456#$
- Stap 4 De gele LED blijft branden tijdens het initialisatieproces. Dit proces duurt maximaal 90 seconden.
- Stap 5 Na een succesvolle initialisatie zal de groene LED knipperen en zal het toetsenbord drie keer piepen. Als de initialisatie om welke reden dan ook mislukt, knippert de rode LED en laat het slot één lange pieptoon horen.
- Stap 6 De aanraaktoets kan vervolgens worden verwijderd.

### <span id="page-31-0"></span>**4.2 Bediening in servicemodus**

Voor bediening in de servicemodus is de invoer van de viercijferige pincode van een servicegebruiker, een 8-cijferige bedieningscode en het tonen van een geldige service aanraaktoets vereist. De presentatie van de pincode, de bedieningscode en de aanraaktoets moet bij het slot plaatsvinden tijdens het datum- en tijdvenster dat door de systeembeheerder is opgegeven bij het genereren van de bedieningscode.

Het proces dat door de servicegebruiker moet worden gebruikt bij het uitvoeren van een servicemodusbewerking is:

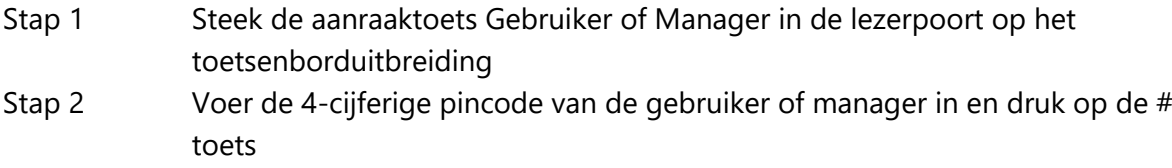

Stap 3 Voer de 8-cijferige bedieningscode in die wordt geleverd door de Lock Management System-software en druk op de #-toets.

Het slot zal de gele LED laten oplichten en het iButton-pictogram op het display weergeven om het Service Mode-verzoek te bevestigen en vervolgens de gevraagde handeling te verwerken. Als de handeling wordt geverifieerd en toegestaan door het slot, zal de groene LED knipperen en drie pieptonen laten horen. Als het verzoek wordt afgewezen, wordt de rode LED gebruikt in combinatie met een pieppatroon om de gebruiker op de hoogte te stellen van de fout. Op het display wordt ook de foutcode weergegeven.

- Stap 4 De aanraaktoets kan worden verwijderd als de handeling is voltooid. Als de handeling toegang tot het slot betrof, wordt het slot nu ontgrendeld en kan toegang worden verkregen. De Gebruiker heeft vanaf het accepteren van de bedieningscode ongeveer zes seconden de tijd om de deur vóór het slot te openen probeert automatisch opnieuw te vergrendelen.
- Stap 5 Wanneer toegang wordt verleend, blijft het slot zijn "onbeveiligde" status monitoren. Wanneer de deur gesloten is en het slot "beveiligd" is, wordt de gebruiker gevraagd de aanraaktoets opnieuw aan de lezer te presenteren om een "beveiligde" code uit het slot te halen.

De gele LED gaat branden, het iButton-pictogram wordt weergegeven en de groene LED knippert in combinatie met een periodieke pieptoon. Door dit piepsignaal wordt de gebruiker gevraagd de aanraaktoets te presenteren. De gebruiker heeft ongeveer 15 seconden om de aanraaktoets aan te bieden voordat het slot wordt gereset.

Wanneer de beveiligde code met succes is vastgelegd door de aanraaktoets van de gebruiker, zal de groene LED van het slot knipperen en drie licht uitstralen piept. De aanraaktoets kan nu worden verwijderd. Als de aanraaktoets van de gebruiker niet wordt getoond om de beveiligde code vast te leggen, wordt de aanraaktoets van de gebruiker verder uitgeschakeld voor bediening en vereist dat er een bedieningscode wordt uitgegeven door het slotbeheersysteem om de aanraaktoets opnieuw in te schakelen.

### <span id="page-32-0"></span>**4.3 Bedieningscodes servicemodus**

Bedieningscodes in de Servicemodus mogen alleen door het Slotbeheersysteem worden gegenereerd voor sloten die eerder zijn geïnitialiseerd. De bedieningscodes zijn acht cijfers lang en slechts één keer geldig. Indien de bedieningscode niet wordt gebruikt, vervalt de code aan het einde van het tijdvenster dat door de exploitant van het Slotmanagementsysteem is opgegeven bij het genereren van de code.

Elke bedieningscode is specifiek voor het slot dat wordt geadresseerd, de gebruiker, de viercijferige pincode, de aanraaktoets die wordt gepresenteerd, het verzoek dat wordt gedaan en de datum en tijd waarop de code geldig is.

Het bedieningsproces is als volgt:

- Stap 1 Plaats de Manager- of Gebruiker-aanraaktoets in de aanraaktoetslezer Stap 2 Voer de 4-cijferige pincode van de manager of gebruiker in en druk op de #
- toets
- Stap 3 Voer de 8-cijferige pincode van de manager of gebruiker in (geleverd door de LMS-software) en druk op de #-toets
- Stap 4 De gele LED en het iButton-pictogram gaan branden tijdens het verwerken van de code
- Stap 5 Na succesvolle voltooiing zal de groene LED van het slot knipperen en drie pieptonen laten horen
- Stap 6 Verwijder de Manager- of Gebruiker-aanraaktoets van de lezer

#### <span id="page-32-1"></span>**4.3.1 Slot openen**

De slotbeheersoftware kan een 8-cijferige code voor gebruikers aanmaken. Het is slechts één keer geldig bij een bepaald slot binnen een bepaald tijdsbestek.

#### Voorbeeld

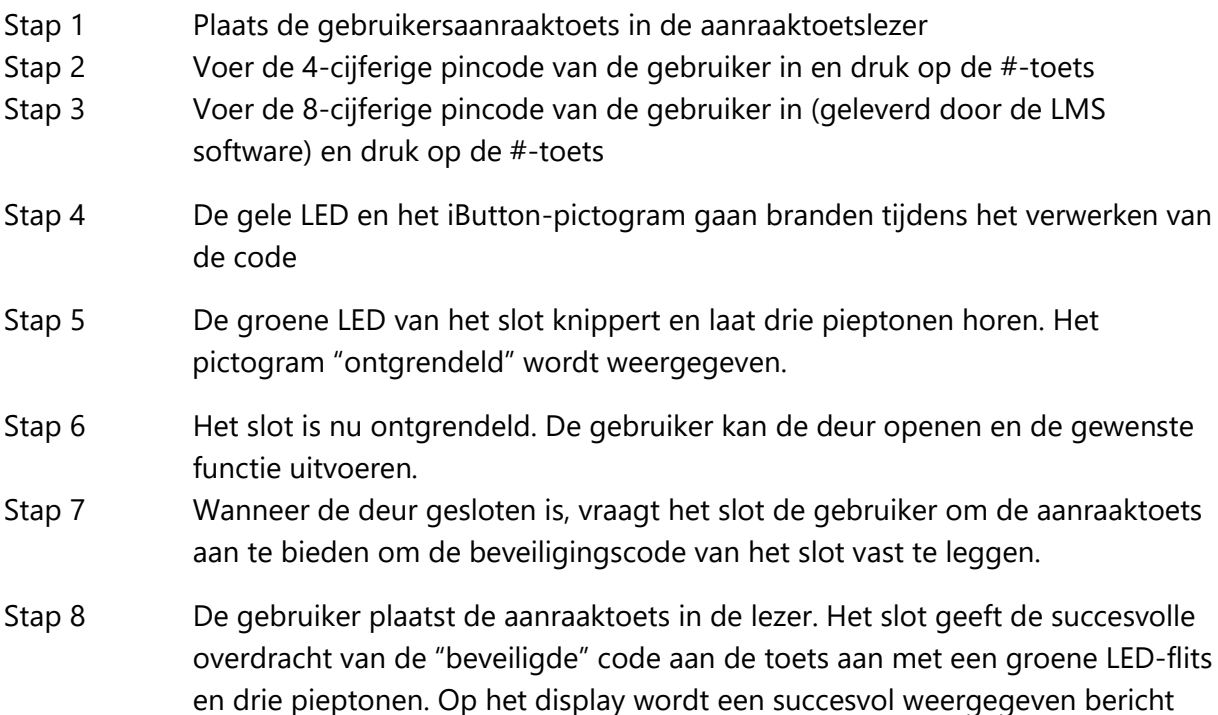

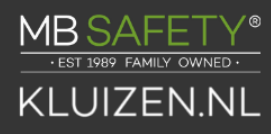

en de A Seal-waarde getoond.

Stap 9 Verwijder de aanraaktoets van de lezer

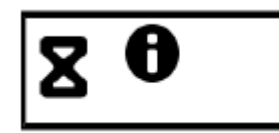

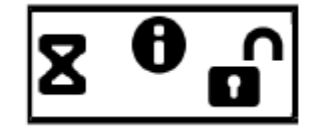

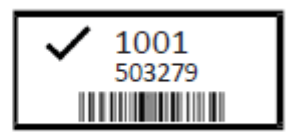

### *4.3.1.1 Open slot (handmatig beveiligd)*

Als het slot is geconfigureerd voor handmatige beveiliging, moet de gebruiker 00# invoeren om de slotmotor terug te zetten in de beveiligde positie. De display-interface toont een "00#"-pictogram, wat aan de gebruiker aangeeft dat het slot is geconfigureerd voor de handmatige beveiligde modus. Het openingsproces is hetzelfde. Raadpleeg 4.3.1 voor het open slotproces.

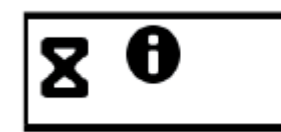

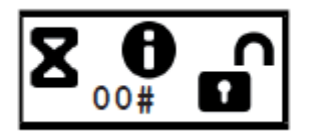

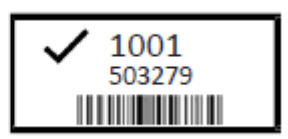

#### <span id="page-33-0"></span>**4.3.2 Functies van programmabanken**

Dit is een beheeroperatiecode die de operationele kenmerken van het slot voor de bank instelt. Deze code opent het bestand niet slot. De programmeerbare functies die met deze code kunnen worden ingesteld, zijn:

- Bankmodus in- of uitschakelen.
- Tijdvenster voor bankgebruikers (indien ingeschakeld).
- Toegang tot auditlogboek via banktransacties.

#### <span id="page-33-1"></span>**4.3.3 Reset gebruikersaanraaktoets**

Deze bedieningscode kan worden aangemaakt zodat gebruikers de aanraaktoets van een gebruiker kunnen resetten in het geval dat de gebruiker de "beveiligde" code van de vorige transactie niet met succes heeft vastgelegd. Deze code opent het slot niet.

#### <span id="page-33-2"></span>**4.3.4 Blokkering resetten**

Dit is een beheerbedieningscode die een slot in de vergrendelingsmodus reset als gevolg van buitensporige ongeoorloofde pogingen om het slot te bedienen met ongeldige bedieningscodes of pincodes van bankgebruikers. Met deze code wordt het slot niet geopend.

#### <span id="page-33-3"></span>**4.3.5 Dispatcher intrekken**

Dit is een beheeroperatiecode die de identiteit van een onderaannemersysteem overdraagt aan de sluistabel om te voorkomen dat de onderaannemer vervolgwerkzaamheden aan de kluis uitvoert. Met deze code wordt het slot niet geopend. Voor het herstellen van de ingetrokken coördinator is het commando "Dispatcher toevoegen" vereist.

#### <span id="page-34-0"></span>**4.3.6 Verzender toevoegen**

Dit is een beheerbewerkingscode die de bevoegdheden van een onderaannemersysteem dat eerder is ingetrokken, opnieuw instelt met de code "Revoke Dispatcher". Met deze code wordt het slot niet geopend.

#### <span id="page-34-1"></span>**4.3.7 Slot verwijderen**

Dit is een beheerbewerkingscode die het slot terugzet naar de standaard bankbedrijfsmodus. Zodra deze bewerkingscode met succes is uitgevoerd, zijn er geen nieuwe bewerkingen in de Servicemodus meer mogelijk totdat het slot opnieuw wordt geïnitialiseerd voor de Servicemodus.

#### <span id="page-34-2"></span>**4.3.8 Gebruik van de dwangalarmfunctie**

Om deze functie te laten werken, moet de optionele dwangalarmmodule op het slot en uw alarmsysteem zijn aangesloten. Er wordt een dwangalarm verzonden door een geldige pincode van vijf cijfers in te voeren en vervolgens tweemaal het vierde pincodecijfer in te voeren, gevolgd door een eventuele geldige bedieningscode. Als uw pincode 1234 is en uw bedieningscode 12345678, voert u 12344# 12345678# in. Dit zou een dwangsignaal verzenden en dwanggebeurtenissen opslaan in zowel de audittrail van de aanraaktoets als de audittrail van het slot.

#### <span id="page-34-3"></span>**4.3.9 Auditlogboek downloaden met Managersleutel**

Dit is een beheerbewerkingscode die het auditlogboek van het slot downloadt. Deze code opent het slot niet. Het volledige auditlogboek van het slot (tot 400 gebeurtenissen) wordt overgebracht naar de aanraaktoets voor uploaden en rapporteren aan het slotbeheersysteem.

#### Voorbeeld

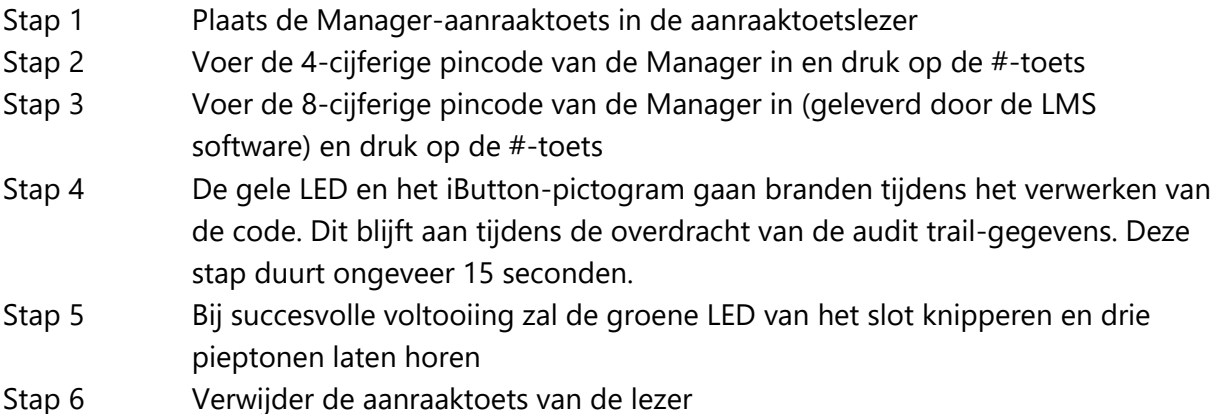

#### <span id="page-34-4"></span>**4.3.10 Klokkalender instellen**

Houd er rekening mee dat de tijd in het standaardtijdformaat moet worden ingevoerd.

Dit is een beheerbewerkingscode die de klokkalenderinstelling in het slot opnieuw instelt. Deze code werkt onder specifieke parameters die worden beschreven in de instructies van het Lock Management System. Wanneer deze code wordt gebruikt, haalt het slot datuminformatie af van de management-aanraaktoets. De tijd moet echter door de gebruiker via het toetsenbord worden ingevoerd. De tijd moet worden ingesteld in het HHmm-formaat,

gebaseerd op een 24-uursklok, waarbij HH = uren en mm = minuten. De in te stellen tijd dient de lokale standaardtijd op de kluislocatie te zijn. Met deze code wordt het slot niet geopend.

#### Voorbeeld

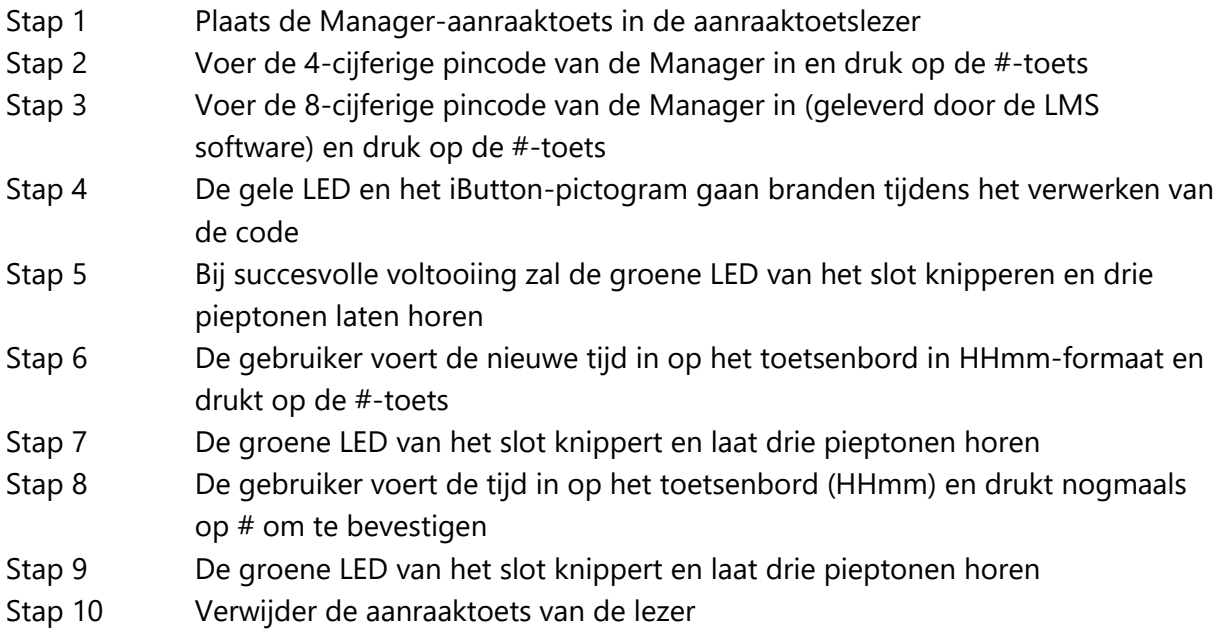

#### *4.3.10.1 Klokkalender instellen (geen sleutel)*

Dit is een beheerbewerkingscode die de klokkalenderinstelling in het slot opnieuw instelt. Deze code werkt onder specifieke parameters beschreven in de instructies van het Lock Management System. Wanneer deze code wordt gebruikt, zal het slot de datuminformatie afleiden uit de ingevoerde code. De tijd moet echter door de gebruiker via het toetsenbord worden ingevoerd.

De tijd moet worden ingesteld in het HHmm-formaat, gebaseerd op een 24-uursklok, waarbij HH = uren en mm = minuten zijn. De in te stellen tijd dient de lokale standaardtijd op de kluislocatie te zijn. Met deze code wordt het slot niet geopend.

Voorbeeld

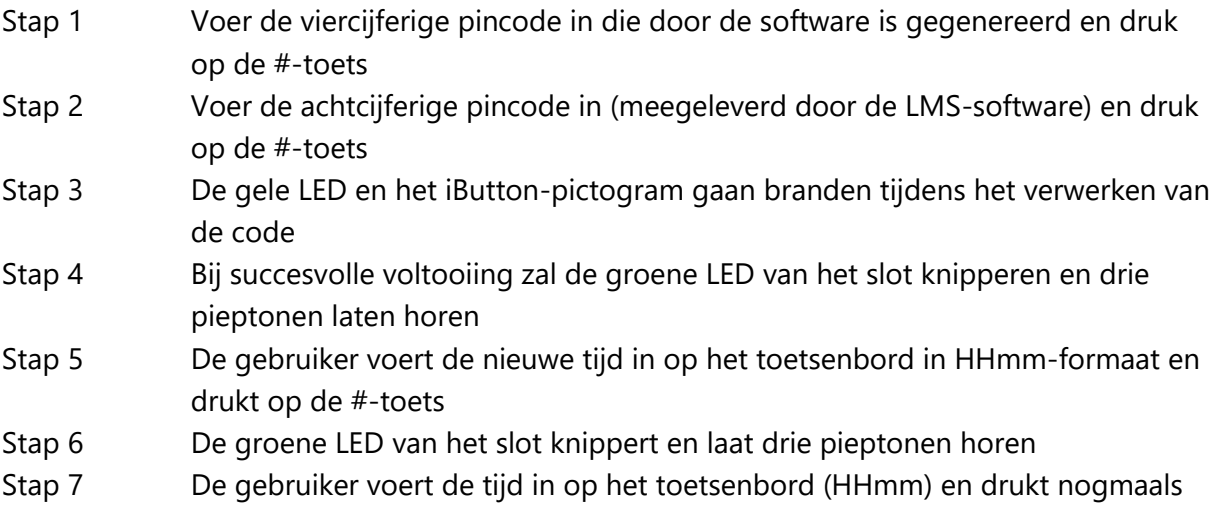

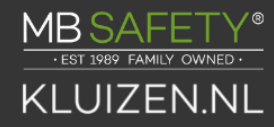

op # om te bevestigen

Stap 8 De groene LED van het slot knippert en laat drie pieptonen horen

## sales@mbsafety.nl

## <span id="page-37-0"></span>**5. Werkblad pincodeverificatie (bankmodus)**

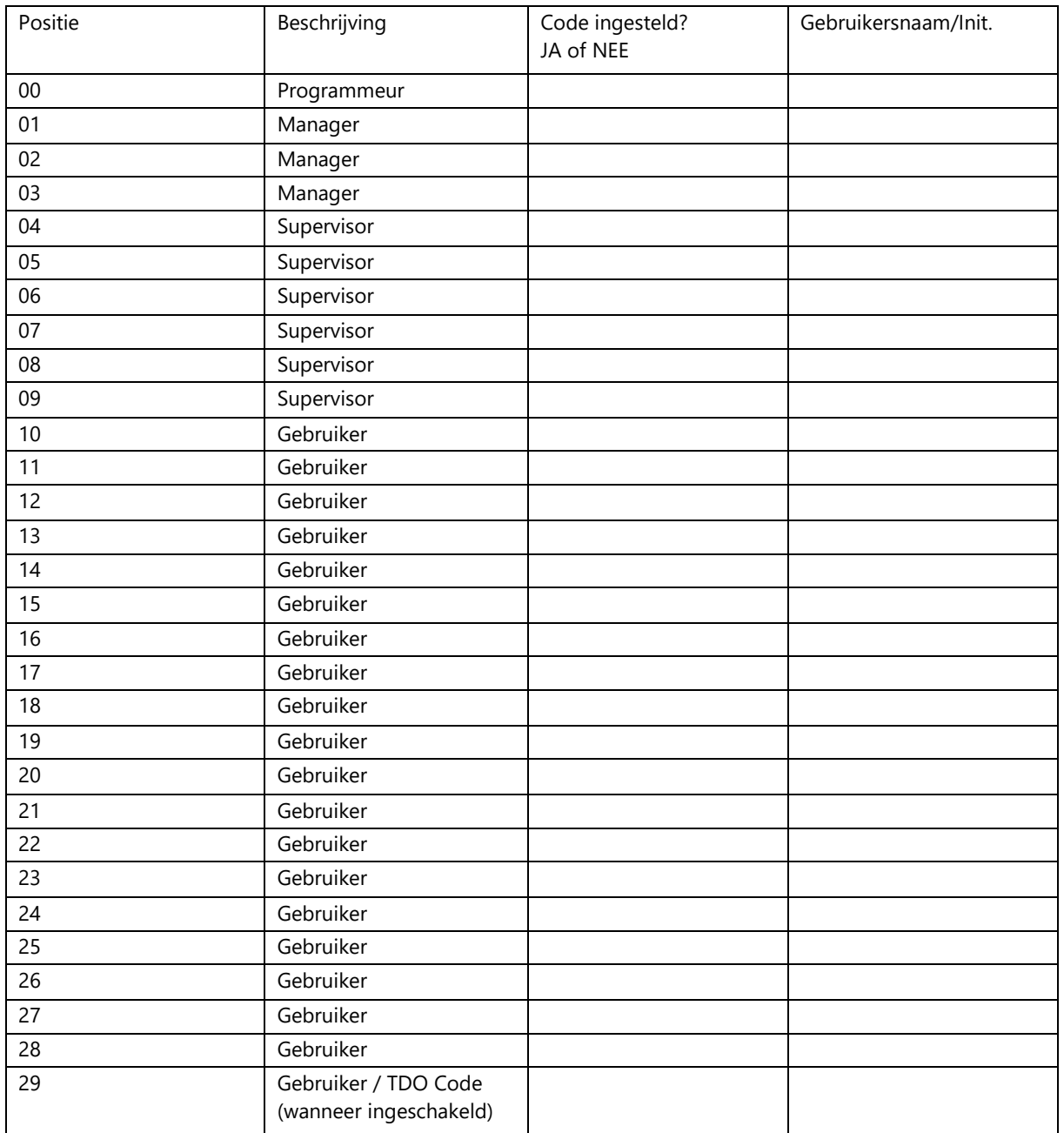

## <span id="page-38-0"></span>**BIJLAGE A – Pieppatronen/displaypictogrammen**

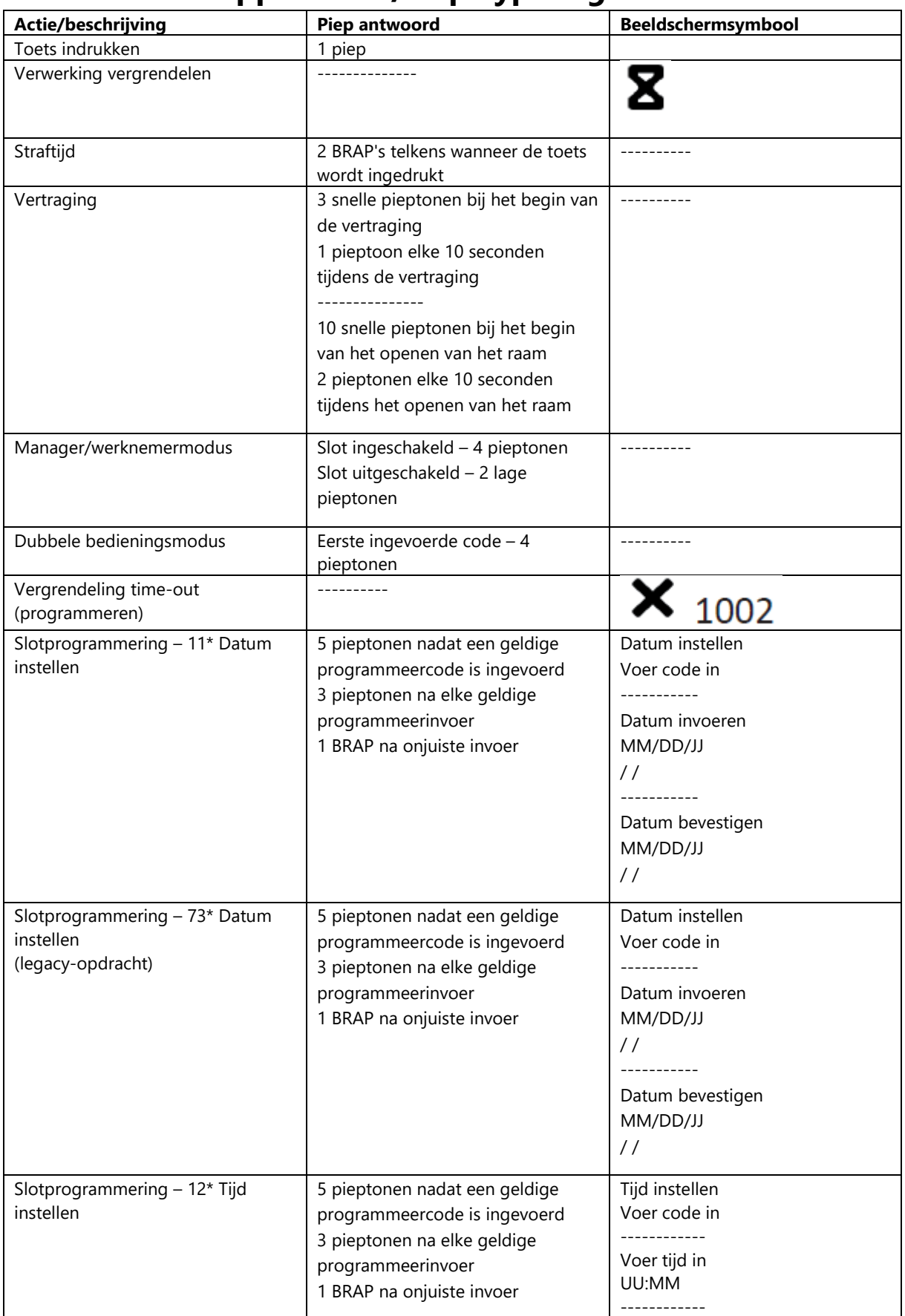

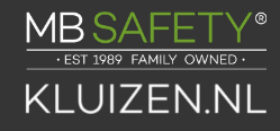

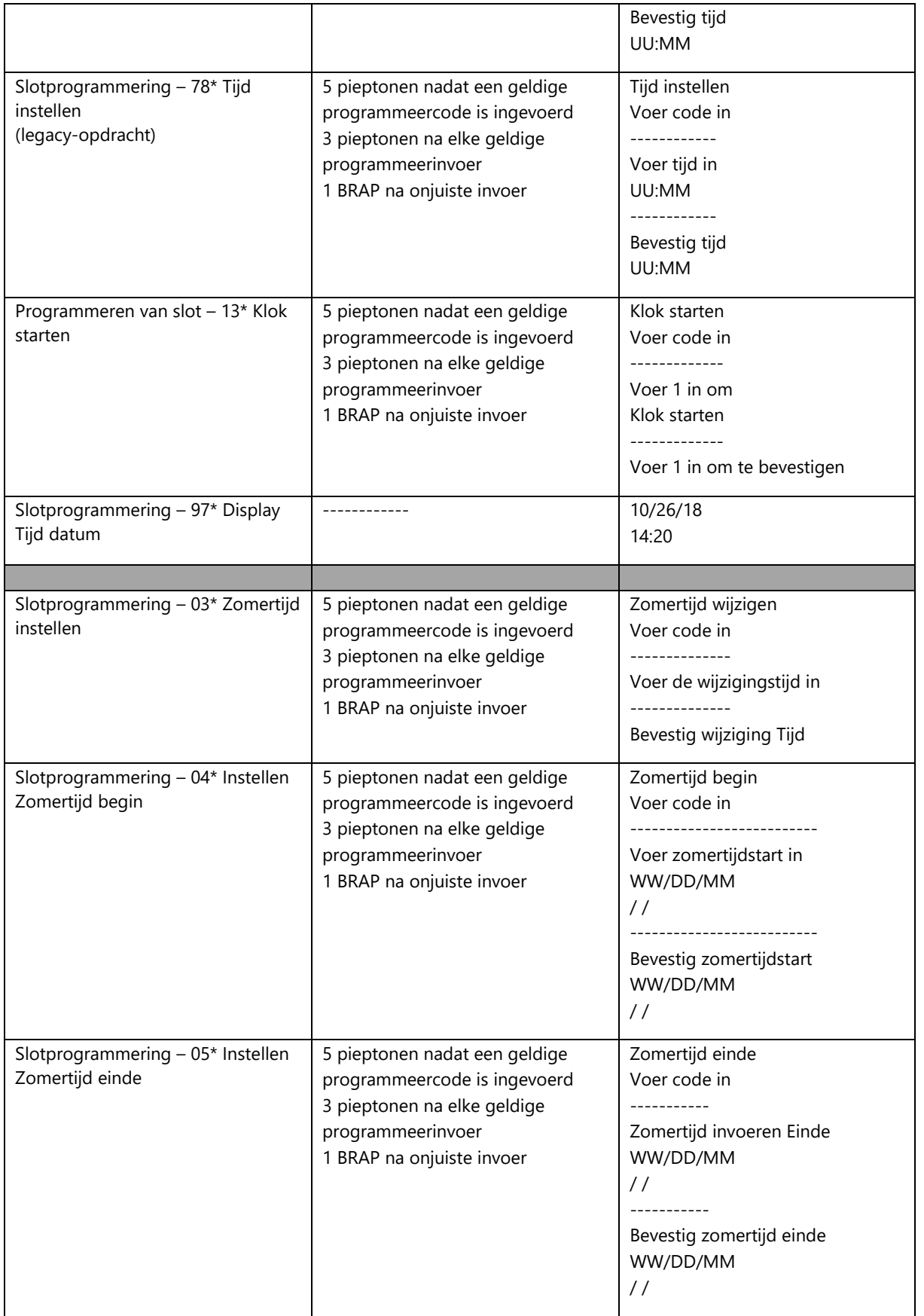

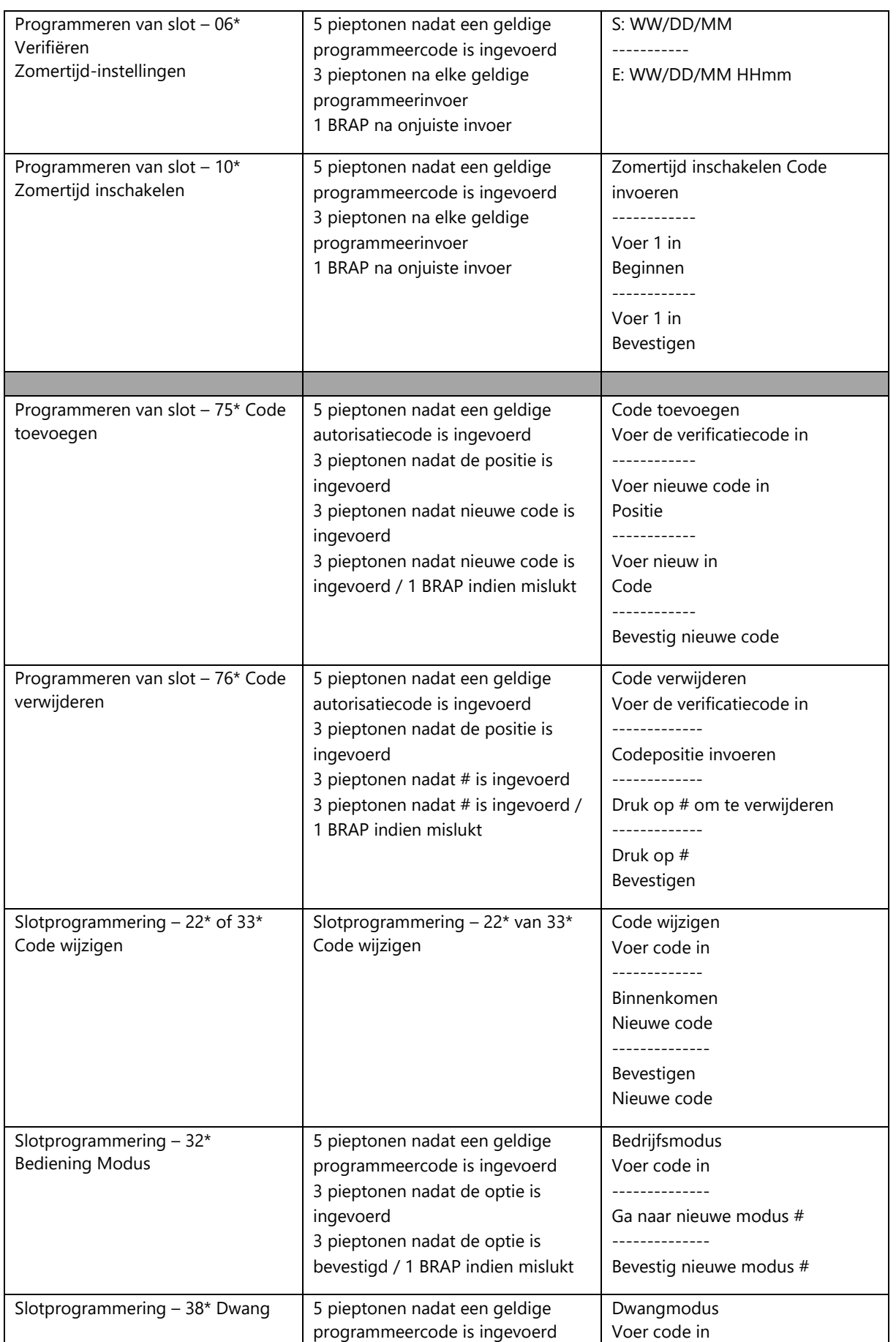

 $\underbrace{\mathsf{MB}}_{\mathsf{EST 1989 FAMILY OWNED}}.$ /® KLUIZEN.NL

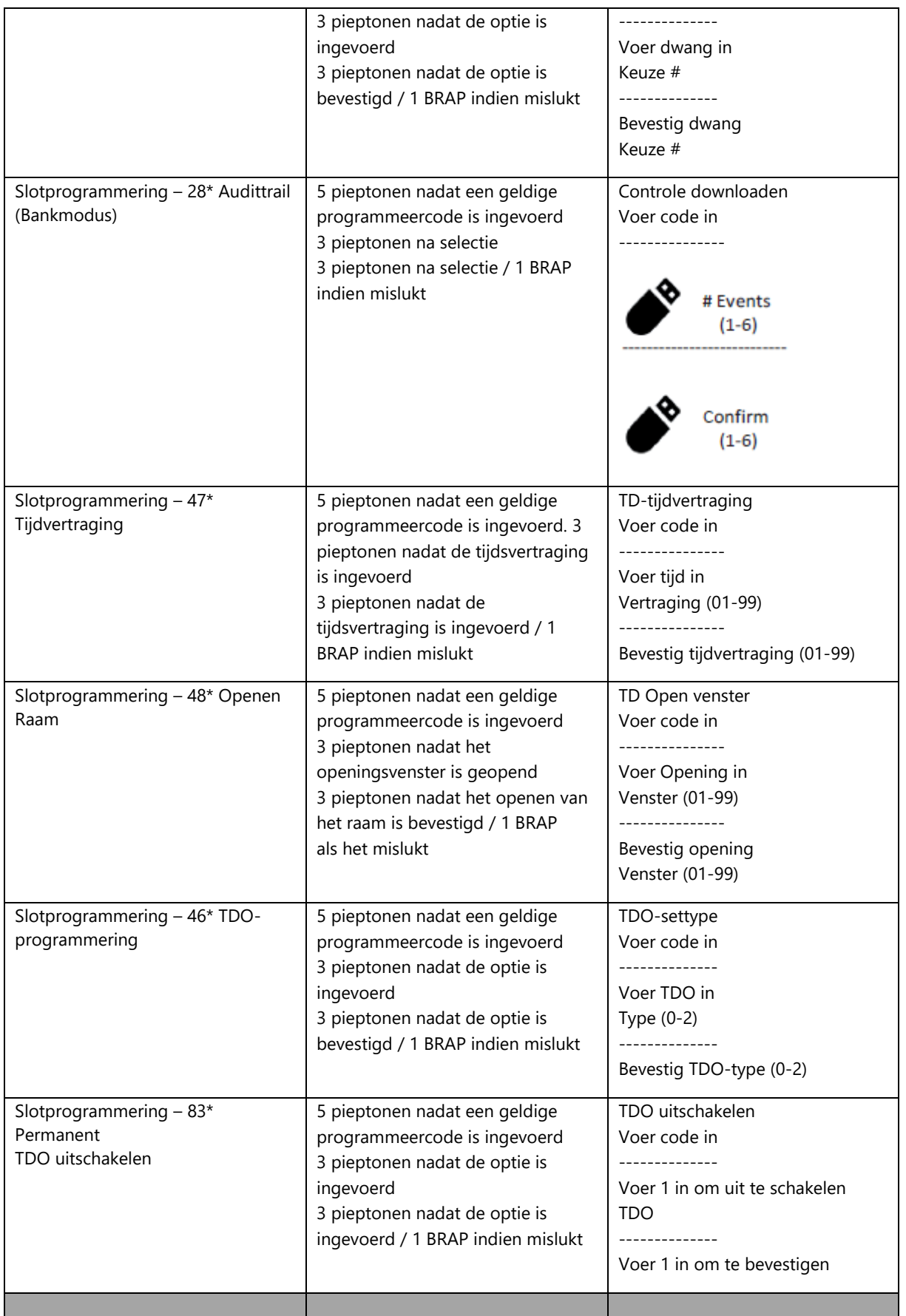

 $\frac{V^{\circ}}{P}$  $\underbrace{\mathsf{MB}}_{\mathsf{est 1989 FAMILV OWNED}}$ KLUIZEN.NL

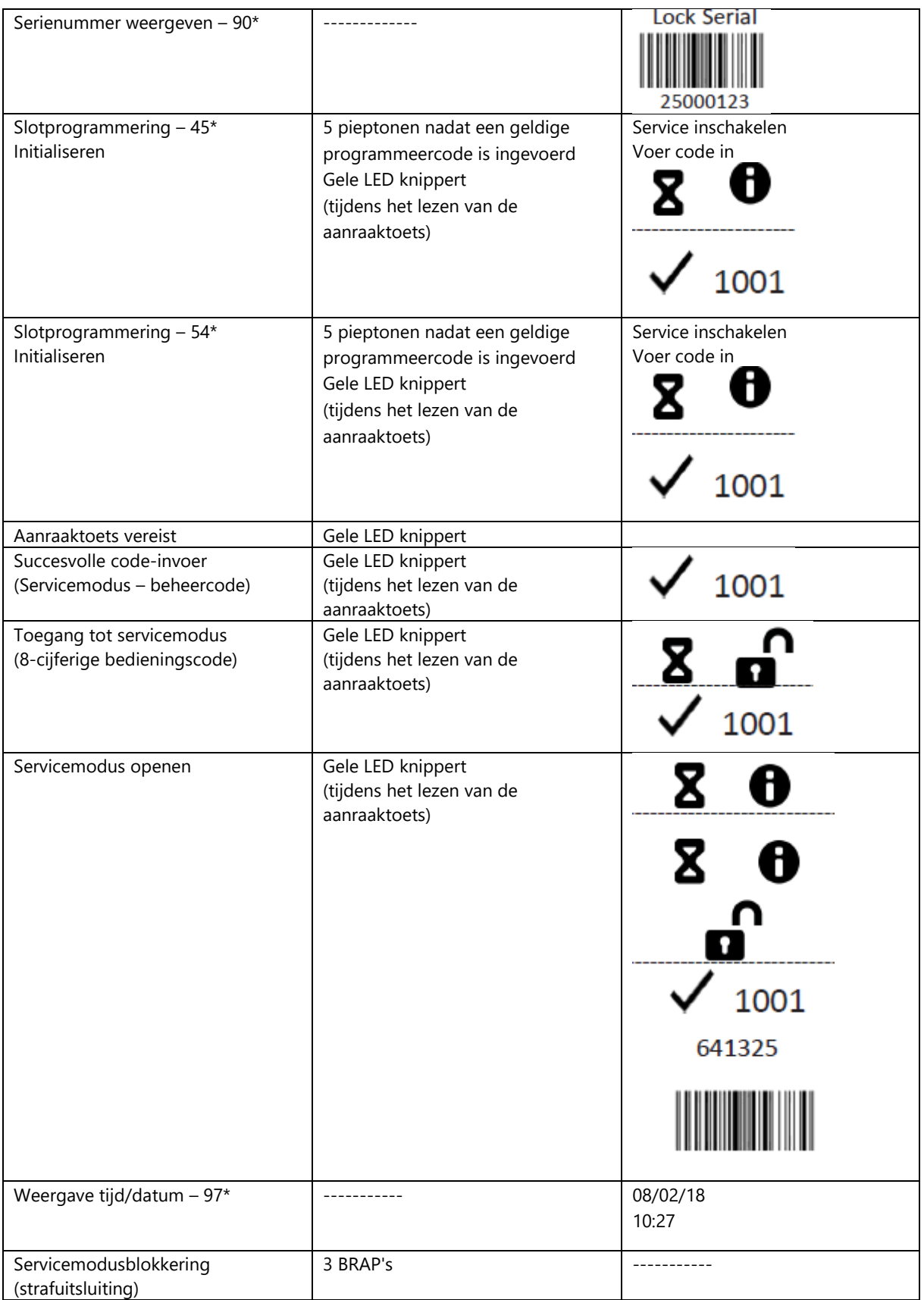

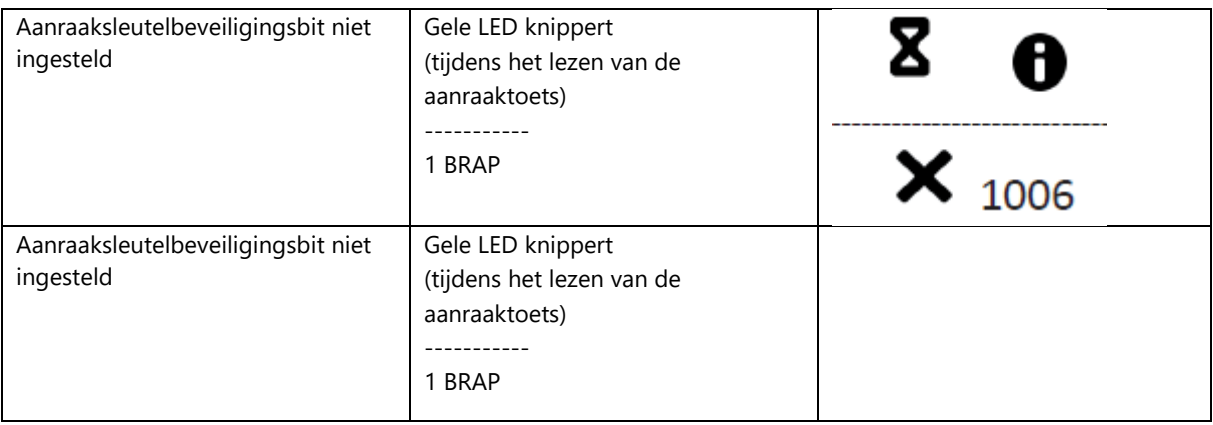

## sales@mbsafety.nl

## <span id="page-44-0"></span>**BIJLAGE B – Foutcodes**

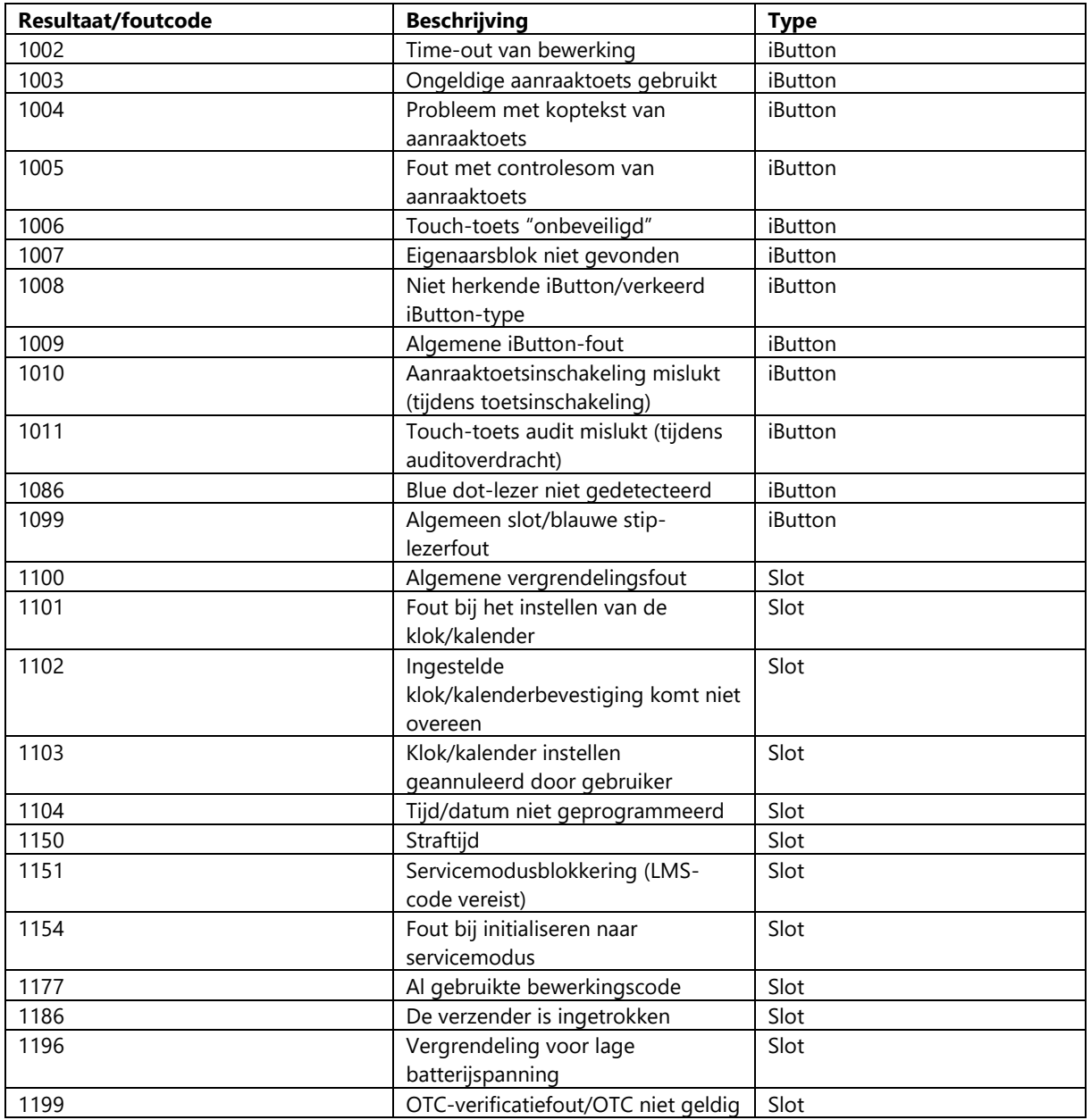

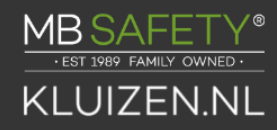

## <span id="page-45-0"></span>**BIJLAGE C – 1006/2006/3006 Draaiboutspecificaties**

Schroeven bevestigen: Gebruik alleen de schroeven die bij het slot zijn geleverd. Ze moeten minimaal vier keer volledig in de montageplaat gedraaid kunnen worden. Gebruik geen borgringen of schroefdraadafdichtingsmiddelen.

Aanbevolen koppel bevestigingsschroeven: 30 tot 40 inch-pounds (33,9 tot 45,2 dNm)

Minimale gatdiameter slotkabel (spindel): 0,312 inch (7,9 mm)

Maximale gatdiameter slotkabel (spindel): 10,3 mm (0,406 inch)

Slot is ontworpen om te bewegen: 0,0 lbs. (0 Newton)

Maximale vrije beweging slotbout: 8,95 mm (0,352 inch); 0,109 inch buiten de rand van de slotkast

Maximale bout einddruk: slot is ontworpen om minimaal 225 lbs te weerstaan. (1000 Newton)

Maximale druk aan de zijkant van de bout: veilige en containerboutwerk- of sluitnokontwerpen mogen nooit meer dan 225 lbs uitoefenen. (1000 Newton) zijdelingse druk op de slotbout

Montageomgeving: Het slotlichaam is ontworpen om in een veilige container te worden gemonteerd. De container moet zodanig zijn geconstrueerd dat hij bescherming biedt tegen fysieke aanvallen gericht op de kluis. De mate van bescherming is afhankelijk van het gewenste beveiligingsniveau voor het systeem als geheel. Slotbescherming kan barrièrematerialen, hervergrendelingsapparaten, thermische barrières, thermische hervergrendelingscomponenten of een combinatie hiervan omvatten. De bevestigingsschroeven van het relock-apparaat mogen NIET langer zijn dan de diepte van het tapgat in de slotkast. Er wordt een minimale afstand van 3,8 mm (0,150 inch) aanbevolen tussen het uiteinde van de slotkast en de dichtstbijzijnde blokkeerstang of nokplaat van de kluis (die normaal gesproken wordt geblokkeerd door de verlengde slotgrendel). Door deze speling te behouden, kan het slot optimale prestaties leveren.

Codebeperkingen: Persoonlijke gegevens die kunnen worden gerelateerd aan een codehouder, zoals een geboortedatum, huisnummer of telefoonnummer, mogen niet worden gebruikt bij het aanmaken van een blokkeercode. Vermijd codes die gemakkelijk te raden zijn (zoals 1 2 3 4 5 6 of 1 1 1 1 1 1).

De standaard fabriekscode van het slot moet worden gewijzigd in een unieke, veilige code wanneer het slot door de eindgebruiker in gebruik wordt genomen.

Opmerking: Elke installatie van dit product moet voldoen aan deze vereisten en die in de productinstallatie-instructies om in aanmerking te komen voor de fabrieksgarantie en om te voldoen aan de EN1300-vereisten.